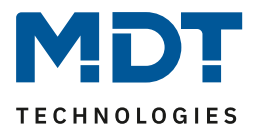

Stand 05/2019 Version 1.0

# Technisches Handbuch

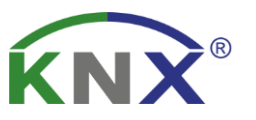

# MDT Analogmodul

# AIO-0210V.01 AIO-0410V.01

### **Weitere Dokumente :**

**Datenblätter :**  [https://www.mdt.de/download/MDT\\_DB\\_Analog\\_Eingang\\_Ausgang.pdf](https://www.mdt.de/download/MDT_DB_Analog_Eingang_Ausgang.pdf)

**Montageanleitung :**  [https://www.mdt.de/download/MDT\\_AOI\\_Analog\\_Input\\_Output.pdf](https://www.mdt.de/download/MDT_AOI_Analog_Input_Output.pdf)

**Lösungsvorschläge für MDT Produkte:**  [https://www.mdt.de/Downloads\\_Loesungen.html](https://www.mdt.de/Downloads_Loesungen.html)

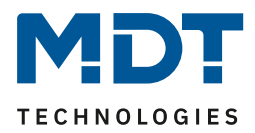

#### <span id="page-1-0"></span>1 Inhalt

 $\overline{a}$ 

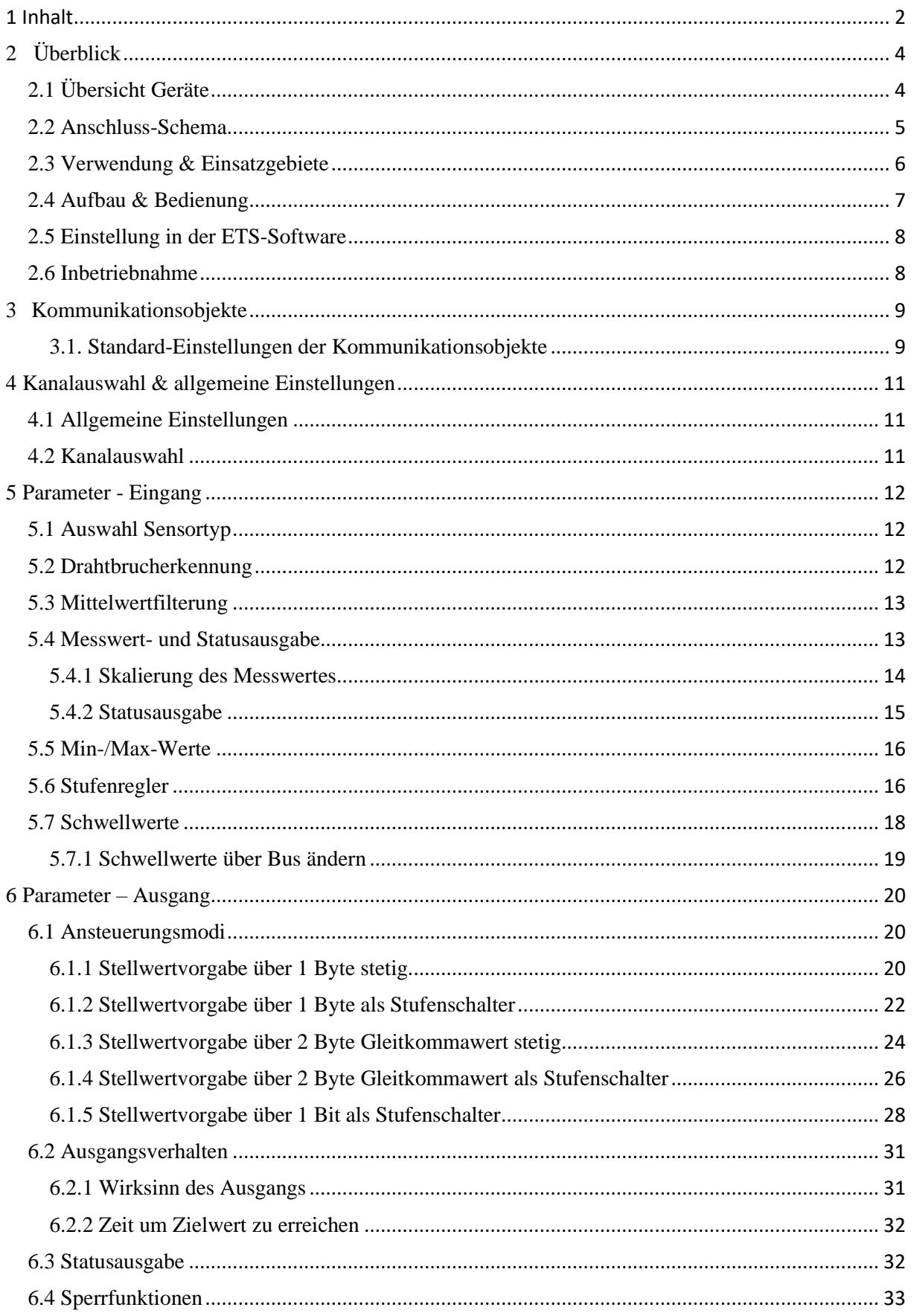

## M **TECHNOLOGIES**

## Technisches Handbuch - Analogmodul

 $\sim$ 

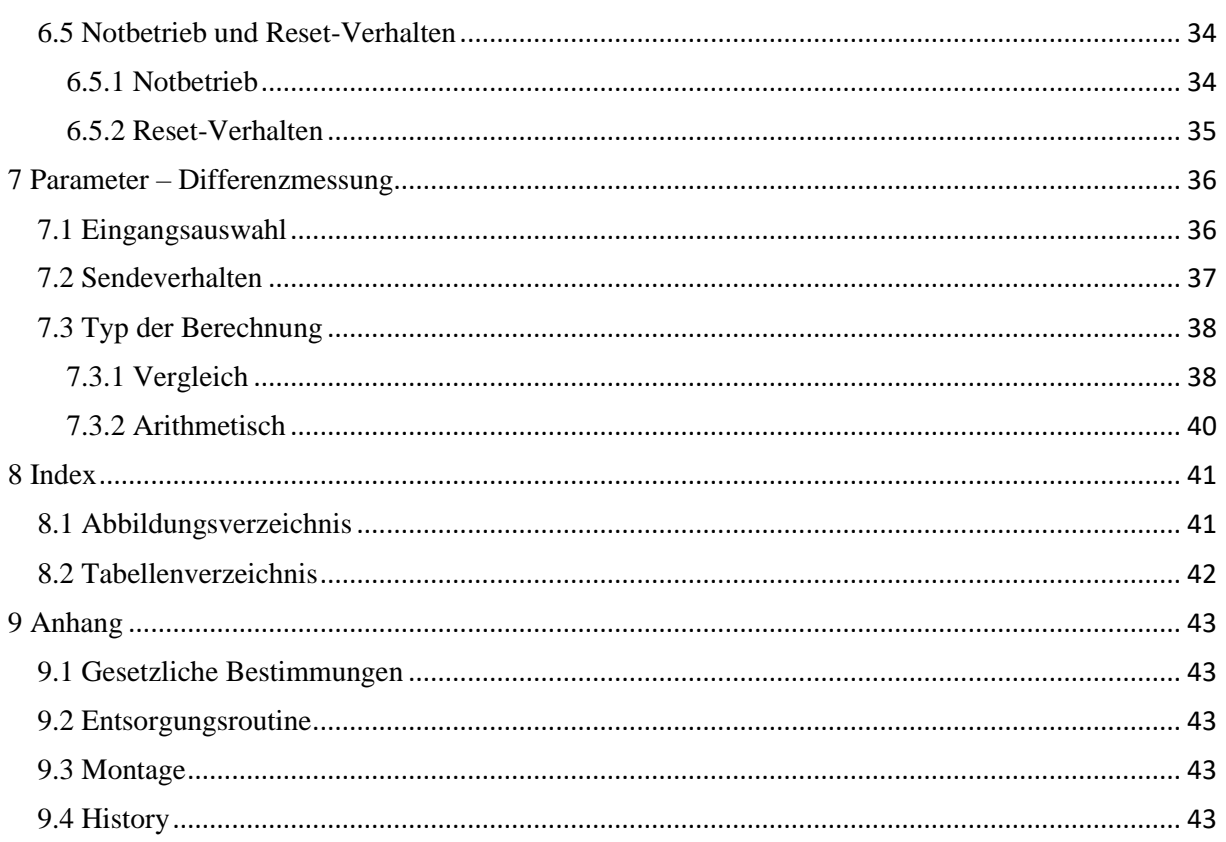

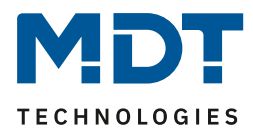

## <span id="page-3-0"></span>**2 Überblick**

## <span id="page-3-1"></span>**2.1 Übersicht Geräte**

Die Beschreibung gilt für folgende Geräte (Bestellnummer jeweils fett gedruckt):

- **AIO-0210V.01** Analogmodul, 2-fach, UP
	- o Analogmodul mit 2 Kanälen, welche wahlweise als Ein- oder Ausgang parametriert werden können:

**Eingang:** Erfassung von 0(2)-10V Signalen, sowie 0(4)-20mA Signalen und Auswertung der Sensordaten mit detaillierten Einstellmöglichkeiten **Ausgang:** Ausgabe von 0-10V Signalen gemäß verschiedener Eingabeoptionen

- o 4 Differenzmessungskanäle zum Vergleichen und Auswerten der Eingangssignale
- **AIO-0410V.01** Analogmodul, 4-fach, REG
	- o Analogmodul mit 4 Kanälen, welche wahlweise als Ein- oder Ausgang parametriert werden können:

**Eingang:** Erfassung von 0(2)-10V Signalen, sowie 0(4)-20mA Signalen und Auswertung der Sensordaten mit detaillierten Einstellmöglichkeiten **Ausgang:** Ausgabe von 0-10V Signalen gemäß verschiedener Eingabeoptionen

 $\circ$  4 Differenzmessungskanäle zum Vergleichen und Auswerten der Eingangssignale

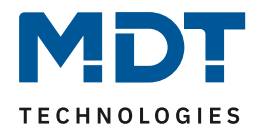

#### <span id="page-4-0"></span>**2.2 Anschluss-Schema**

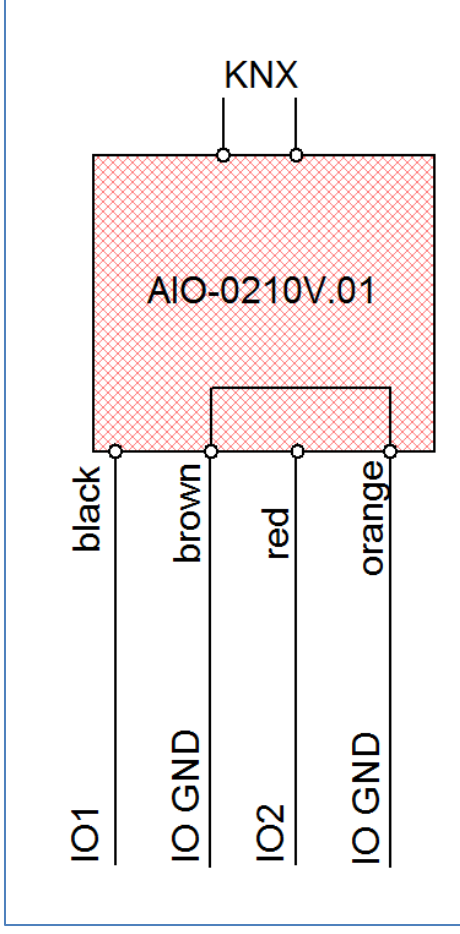

<span id="page-4-1"></span>**Abbildung 1: Belegungsplan AIO 2-fach**

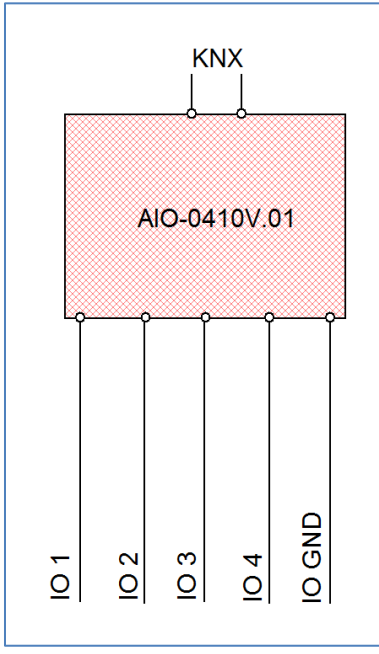

<span id="page-4-2"></span>**Abbildung 2: Belegungsplan AIO 4-fach**

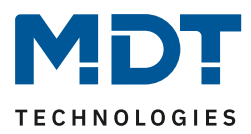

### <span id="page-5-0"></span>**2.3 Verwendung & Einsatzgebiete**

Das Analogmodul kann bei Konfiguration als Eingang für die Erfassung von Sensorsignalen und bei Konfiguration als Ausgang zur Ausgabe von 0-10V Signalen eingesetzt werden.

Durch die flexible Anpassung des Eingangs an die verschiedenen Sensortypen kann das Analogmodul nahezu alle marktüblichen, aktiven Sensoren mit Strom- oder Spannungsausgang auswerten. Dass Analogmodul kann sowohl den Messwert direkt als Strom, Spannung oder Prozent ausgeben als auch als gewandelte physikalische Größe wie Temperatur, Lux, m/s…

In Abhängigkeit des gemessenen Wertes können direkt Aktionen eingeleitet werden, z.B. durch das Schalten nach Schwellwerten oder eines Stufenreglers. Des Weiteren können Minimal- /Maximalwerte erfasst werden.

Der Ausgang kann zur Vorgabe von 0-10V Signalen für verschiedene Gewerke, wie Lüftungen, Heizungspumpen, etc. eingesetzt werden. Dabei kann der Ausgangswert durch Vorgabe verschiedener Eingangssignale; DPT5.001-stetig/Stufenschalter, DPT9.x stetig/Stufenschalter, 1-Bit Stufenschalter; gebildet werden. Außerdem können verschiedene Min/Max-Werte für Tag/Nacht ausgewählt werden sowie zwei unabhängige Sperrfunktionen und ein Notbetrieb für den Fall eines Stellwertausfalls parametriert werden. Der Ausgangswert kann dabei sowohl direkt als auch langsam über eine Zeitspanne angefahren werden.

Durch 4 Differenzmessungskanäle können die erfassten Sensorsignale mit festen Werten, externen Werten oder anderen Sensoreingängen verglichen, addiert oder subtrahiert werden und spezifische Aktionen aufgerufen werden.

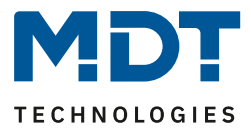

### <span id="page-6-0"></span>**2.4 Aufbau & Bedienung**

Das Analogmodul verfügt lediglich über die Standard KNX-Elemente Programmier-LED und Programmier-Knopf. Das nachfolgende Bild zeigt den Aufbau eines AIO-0210V.01 für die Unterputz-Montage:

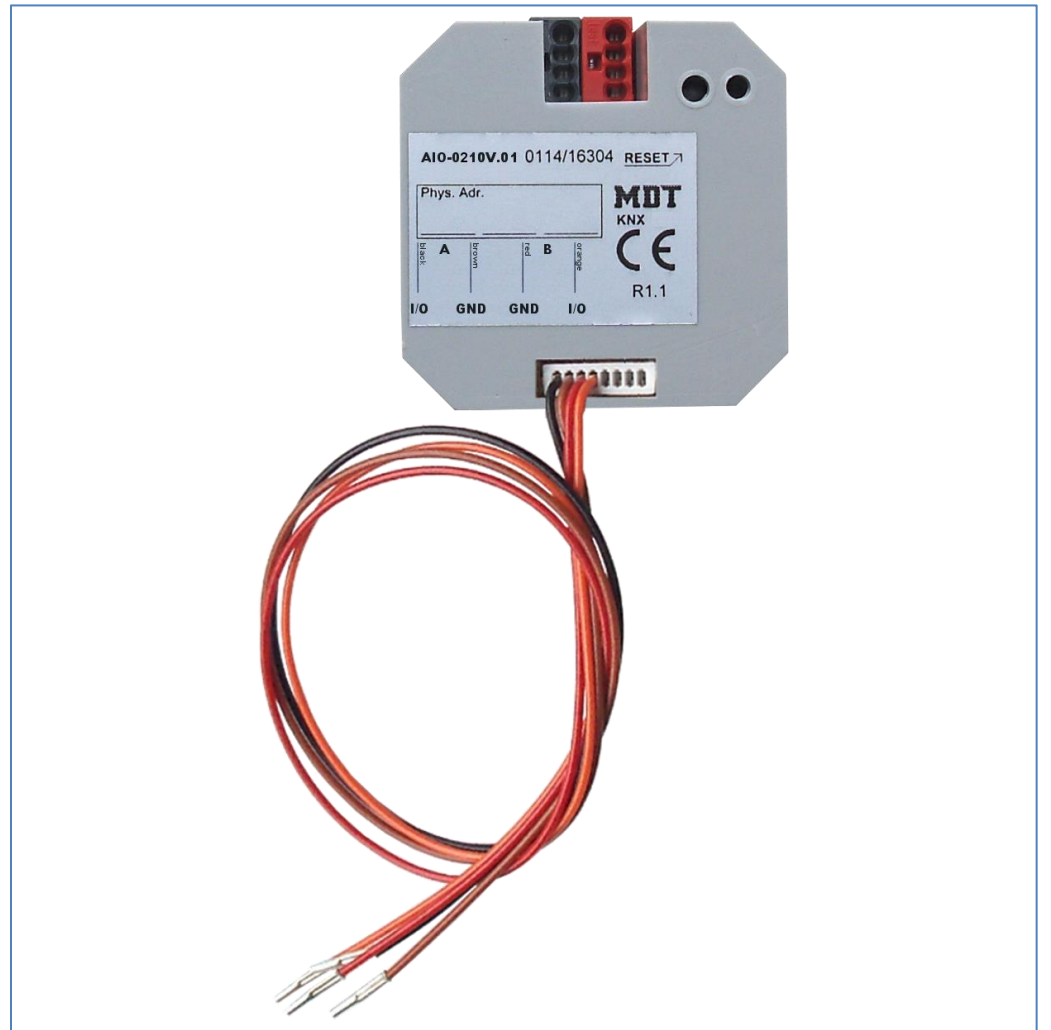

<span id="page-6-1"></span>**Abbildung 3: Aufbau AIO 2-fach**

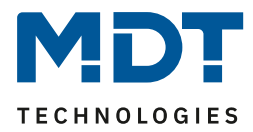

#### <span id="page-7-0"></span>**2.5 Einstellung in der ETS-Software**

Auswahl in der Produktdatenbank

Hersteller: MDT technologies Produktfamilie: Aktoren Produkttyp: Analogaktoren Medientyp: Twisted Pair (TP) Produktname: Analogmodul 4-fach, AIO-0410V.01 Bestellnummer: AIO-0410V.01

### <span id="page-7-1"></span>**2.6 Inbetriebnahme**

Nach der Verdrahtung des Gerätes erfolgt die Vergabe der physikalischen Adresse und die Parametrierung der einzelnen Kanäle:

- (1) Schnittstelle an den Bus anschließen, z.B. MDT USB Interface
- (2) Busspannung zuschalten
- (3) Programmiertaste am Gerät drücken(rote Programmier-LED leuchtet)
- (4) Laden der physikalischen Adresse aus der ETS-Software über die Schnittstelle(rote LED erlischt, sobald dies erfolgreich abgeschlossen ist)
- (5) Laden der Applikation, mit gewünschter Parametrierung
- (6) Wenn das Gerät betriebsbereit ist kann die gewünschte Funktion geprüft werden(ist auch mit Hilfe der ETS-Software möglich)

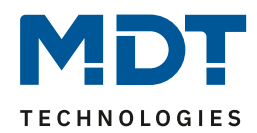

## <span id="page-8-0"></span>**3 Kommunikationsobjekte**

#### <span id="page-8-1"></span>**3.1. Standard-Einstellungen der Kommunikationsobjekte**

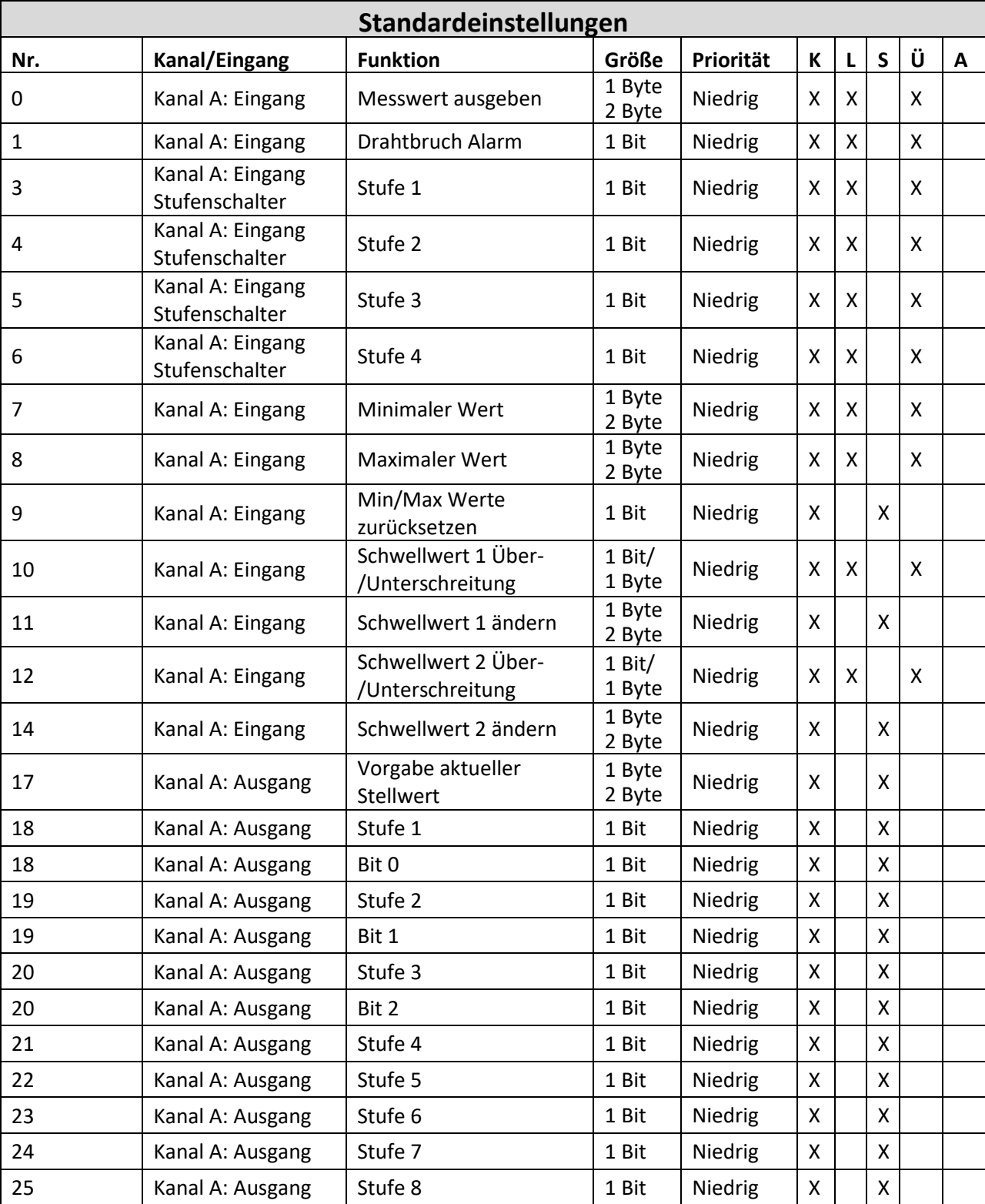

Die folgende Tabelle zeigt die Standardeinstellungen für die Kommunikationsobjekte:

## Technisches Handbuch – Analogmodul

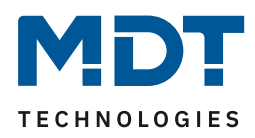

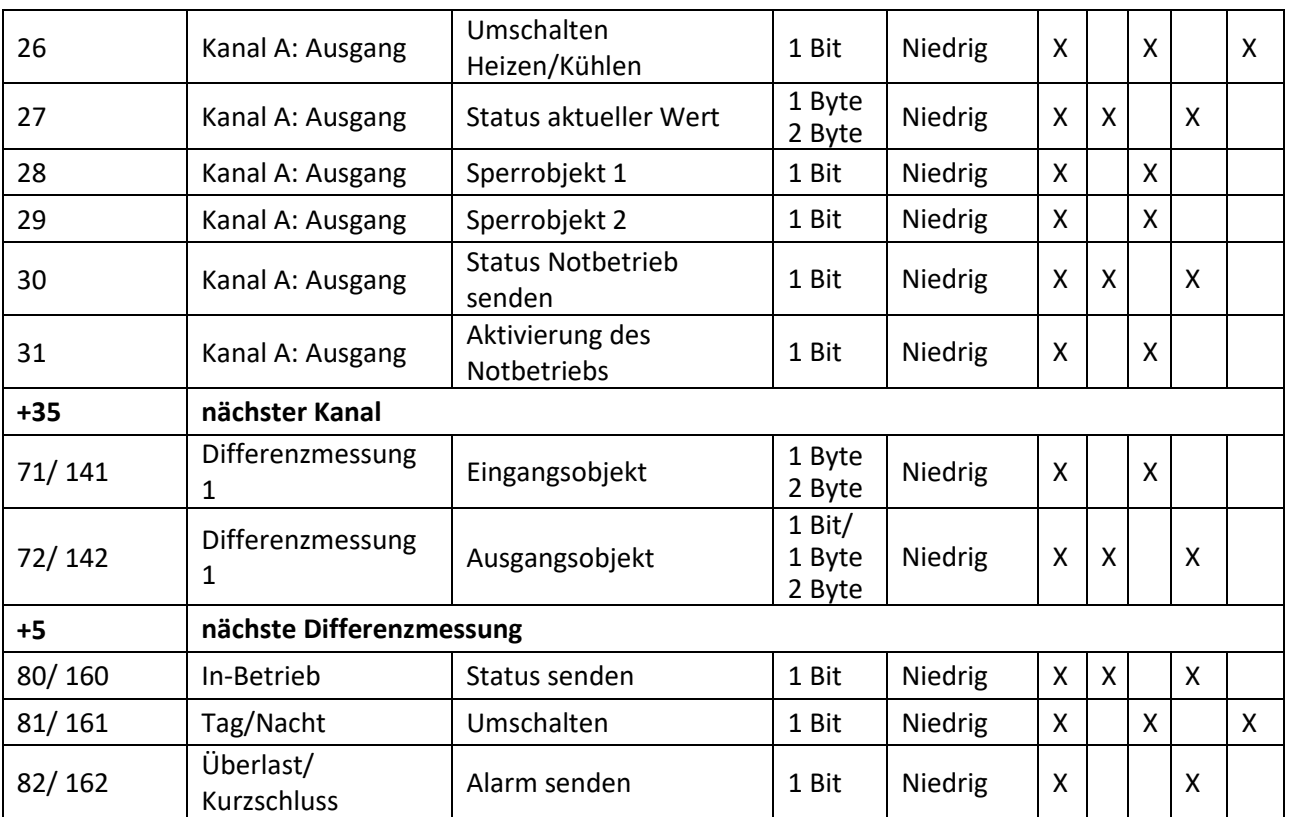

<span id="page-9-0"></span>**Tabelle 1: Kommunikationsobjekte – Standardeinstellungen**

Aus der oben stehenden Tabelle können die voreingestellten Standardeinstellungen entnommen werden. Die Priorität der einzelnen Kommunikationsobjekte, sowie die Flags können nach Bedarf vom Benutzer angepasst werden. Die Flags weisen den Kommunikationsobjekten ihre jeweilige Aufgabe in der Programmierung zu, dabei steht K für Kommunikation, L für Lesen, S für Schreiben, Ü für Übertragen und A für Aktualisieren.

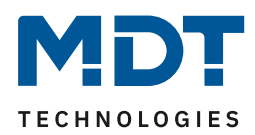

## <span id="page-10-0"></span>**4 Kanalauswahl & allgemeine Einstellungen**

#### <span id="page-10-1"></span>**4.1 Allgemeine Einstellungen**

Die nachfolgende Tabelle zeigt die allgemeinen Einstellungen für das Analogmodul:

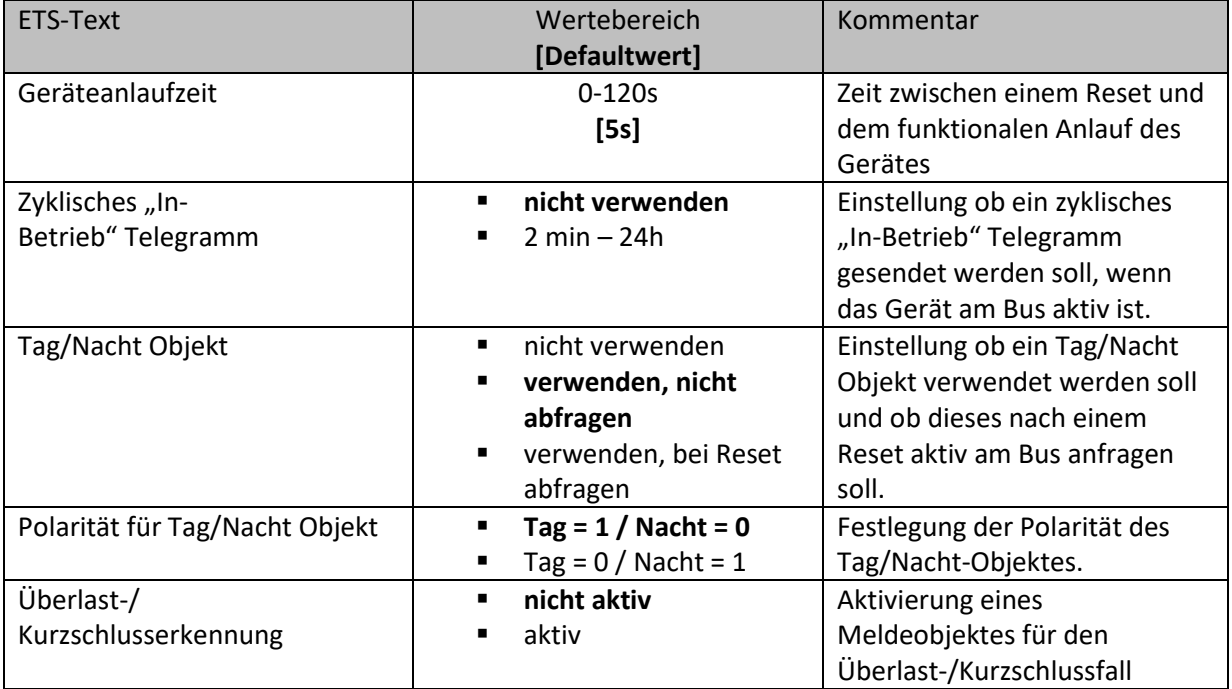

<span id="page-10-3"></span>**Abbildung 4: Allgemeine Einstellungen**

Die nachfolgende Tabelle zeigt die dazugehörigen Kommunikationsobjekte:

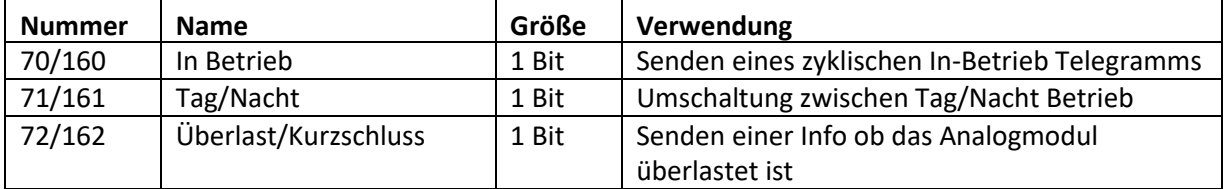

<span id="page-10-4"></span>**Tabelle 2: Kommunikationsobjekte – Allgemein**

#### <span id="page-10-2"></span>**4.2 Kanalauswahl**

Das nachfolgende Bild zeigt die Parameter für die Kanalaktivierung. Für einen aktiven Kanal wird das entsprechende Untermenü (Eingang/Ausgang) eingeblendet:

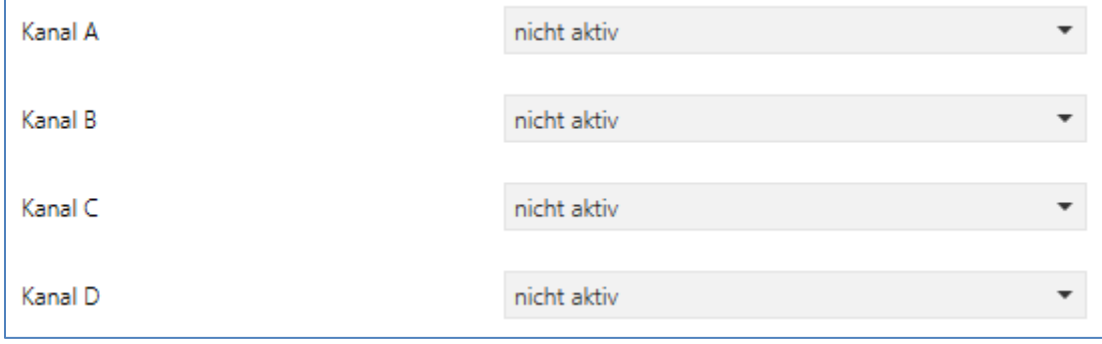

<span id="page-10-5"></span>**Tabelle 3: Kanalaktivierung**

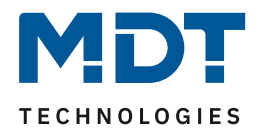

#### <span id="page-11-0"></span>**5 Parameter - Eingang**

#### <span id="page-11-1"></span>**5.1 Auswahl Sensortyp**

Das nachfolgende Bild zeigt die Einstellmöglichkeiten für den Sensortyp:

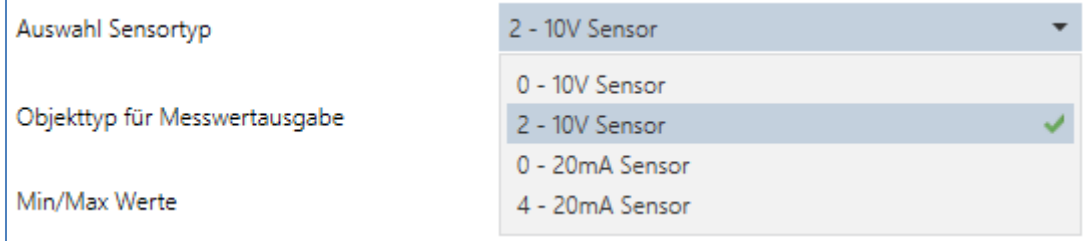

<span id="page-11-3"></span>**Abbildung 5: Auswahl Sensortyp**

Der Sensortyp muss immer gemäß dem angeschlossenen Sensor parametriert werden um die richtigen Messergebnisse zu erhalten.

#### <span id="page-11-2"></span>**5.2 Drahtbrucherkennung**

Für 2-10V Sensoren sowie 4-20mA Sensoren kann eine Drahtbrucherkennung aktiviert werden:

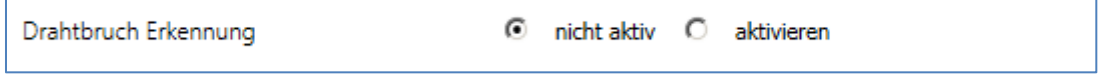

<span id="page-11-4"></span>**Abbildung 6: Drahtbrucherkennung**

Die Drahtbrucherkennung meldet über das dazugehörige Objekt einen Alarm(= Wert 1) wenn der Minimalwert des Sensors (2V oder 4mA) unterschritten ist. Sobald ein Drahtbruch detektiert wurde werden die Messwerte zu 0 gesetzt und der Eingang befindet sich solange im Fehlermodus bis der Wert wieder die 2V/4mA überschreitet.

Die nachfolgende Tabelle zeigt das dazugehörige Kommunikationsobjekt:

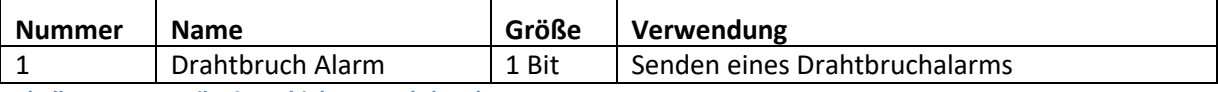

<span id="page-11-5"></span>**Tabelle 4: Kommunikationsobjekte – Drahtbruch**

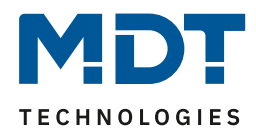

#### <span id="page-12-0"></span>**5.3 Mittelwertfilterung**

Durch die Mittelwertfilterung können Schwankungen des Messwertes ausgeglichen werden:

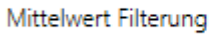

direkt

<span id="page-12-2"></span>**Abbildung 7: Mittelwertfilterung**

Sollen zum Beispiel Windböen bei einem Windsensor ausgeglichen werden, so kann der Messwertfilter auf mittelschnell oder langsam gesetzt werden. Damit passt sich der Messwert erst langsam den Änderungen an und Ausreißer nach oben oder unten werden ausgefiltert. Die nachfolgende Tabelle zeigt die verfügbaren Einstellmöglichkeiten:

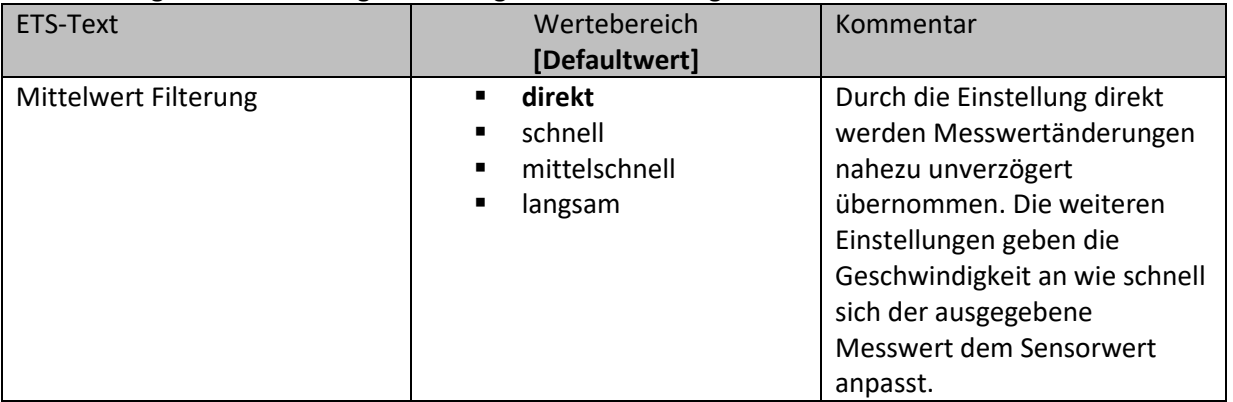

<span id="page-12-3"></span>**Tabelle 5: Mittelwert Filterung**

#### <span id="page-12-1"></span>**5.4 Messwert- und Statusausgabe**

Über den Parameter "Objekttyp für Messwertausgabe" wird bestimmt wie der Messwert auf den Bus gesendet wird. Folgende Einstellungen stehen hierfür zur Verfügung:

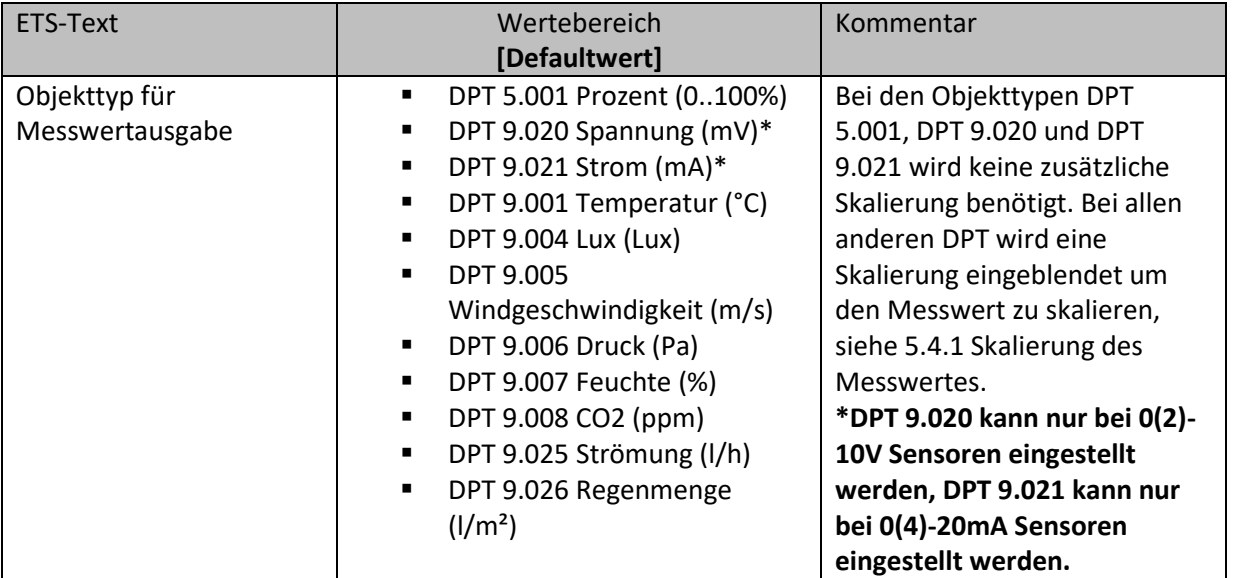

<span id="page-12-4"></span>**Tabelle 6: Objekttyp für Messwertausgabe**

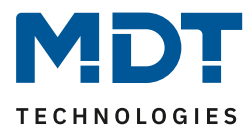

#### <span id="page-13-0"></span>**5.4.1 Skalierung des Messwertes**

Um das Analogmodul an den vorliegenden Sensortyp anzupassen muss die Messwertausgabe bei physikalischen Werten skaliert werden. Dafür wird bei physikalischen Messgrößen eine Skalierung eingeblendet:

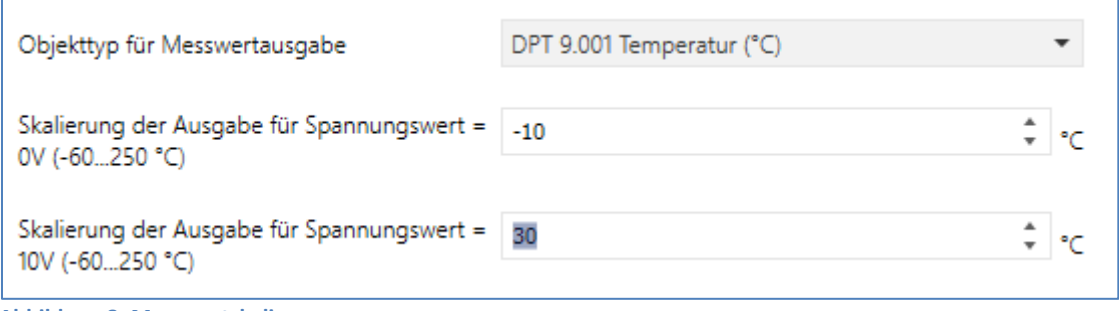

<span id="page-13-1"></span>**Abbildung 8: Messwertskalierung**

Durch die Skalierung rechnet das Analogmodul den Spannungswert in das dazugehörige physikalische Äquivalent nach einer linearen Beziehung um. Dies verdeutlicht die nachfolgende Grafik:

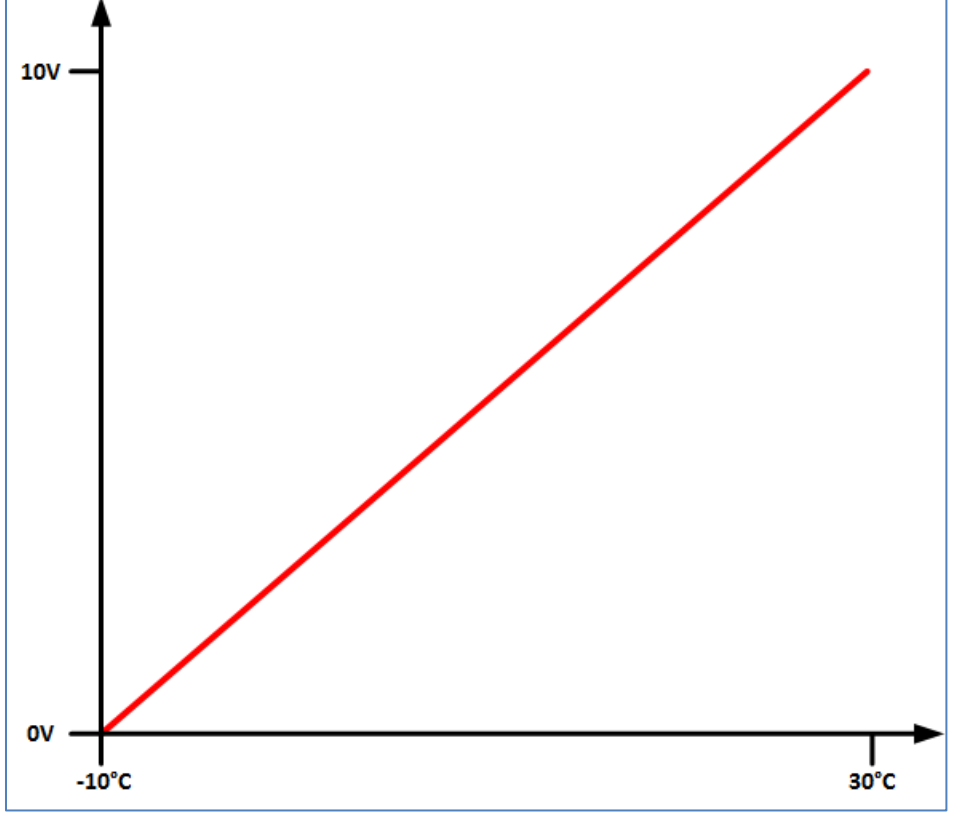

<span id="page-13-2"></span>**Abbildung 9: Grafik Messwertskalierung**

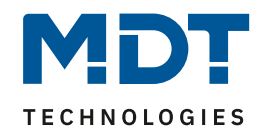

Bei einem Sensortyp mit Drahtbrucherkennung (2-10V, 4-20mA) sieht die Berechnung wie folgt aus:

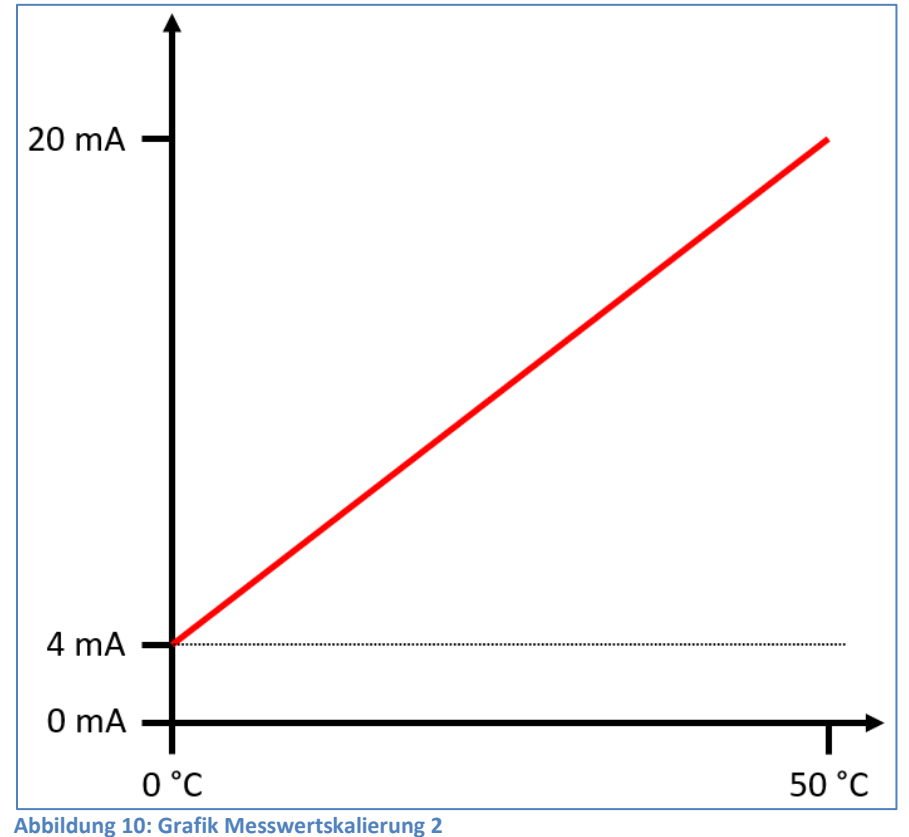

#### <span id="page-14-1"></span><span id="page-14-0"></span>**5.4.2 Statusausgabe**

Der Parameter Statusausgabe bestimmt wann der Messwert ausgesendet werden soll. Folgende Einstellungen sind verfügbar:

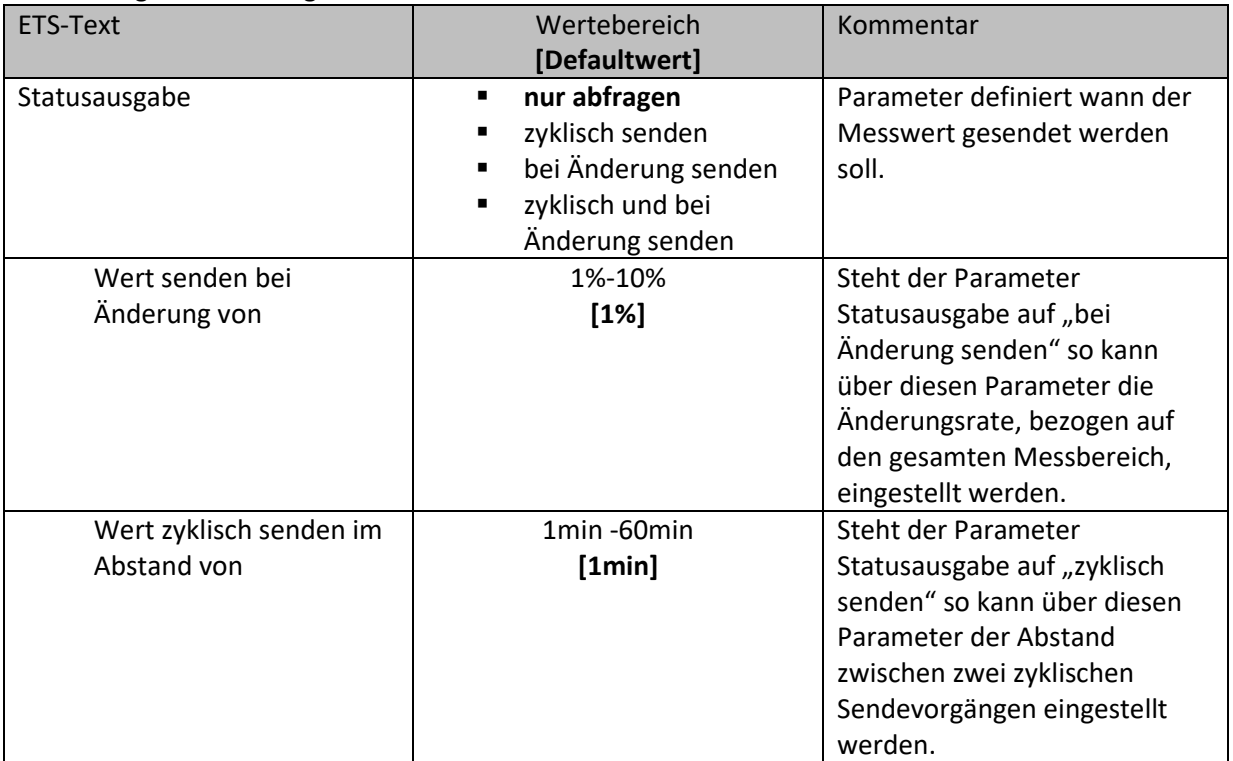

<span id="page-14-2"></span>**Tabelle 7: Sendeverhalten**

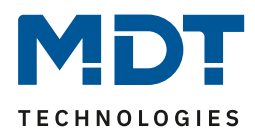

#### <span id="page-15-0"></span>**5.5 Min-/Max-Werte**

Der folgende Parameter aktiviert die Min-/Max-Werte Erfassung:

Min/Max Werte

O nicht aktiv © aktivieren

<span id="page-15-2"></span>**Abbildung 11: Min-/Max-Werte**

Werden die Min/Max Werte aktiviert, so werden zusätzliche Kommunikationsobjekte für die Min/Max Werte eingeblendet und ein Reset Objekt. Die Min/Max Objekte sind rein abfragende Objekte und geben den Min/Max Wert seit dem letzten Reset (über Objekt oder Busspannungsreset) aus. Die nachfolgende Tabelle zeigt die dazugehörigen Objekte:

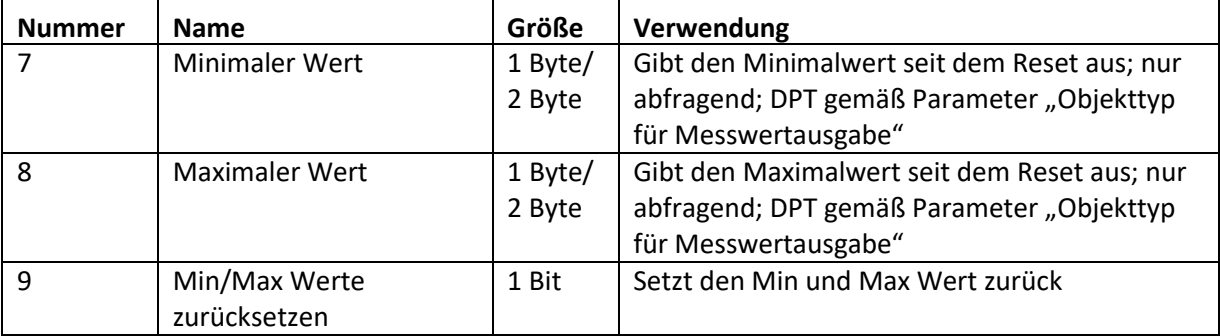

<span id="page-15-4"></span>**Tabelle 8: Kommunikationsobjekte - Min/Max Werte**

#### <span id="page-15-1"></span>**5.6 Stufenregler**

Mit dem Stufenregler kann eine 1 Bit Umschaltung in Abhängigkeit des Sensorwerts realisiert werden. Das nachfolgende Bild zeigt den Stufenregler:

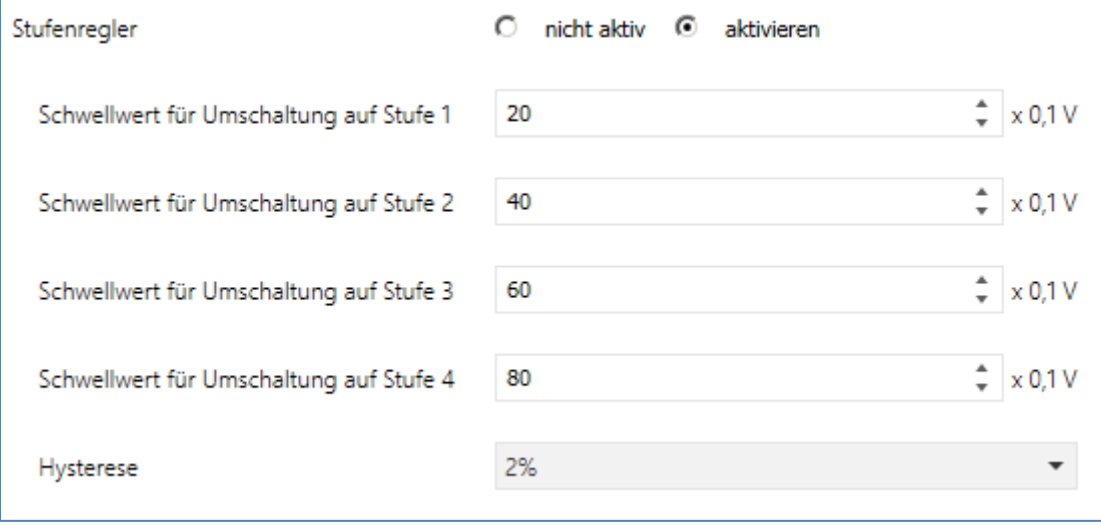

<span id="page-15-3"></span>**Abbildung 12: Stufenregler**

## Technisches Handbuch – Analogmodul

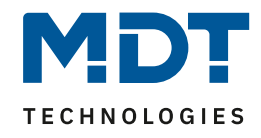

Das nachfolgende Bild zeigt das Verhalten des Stufenreglers mit dessen Einschaltschwellen:

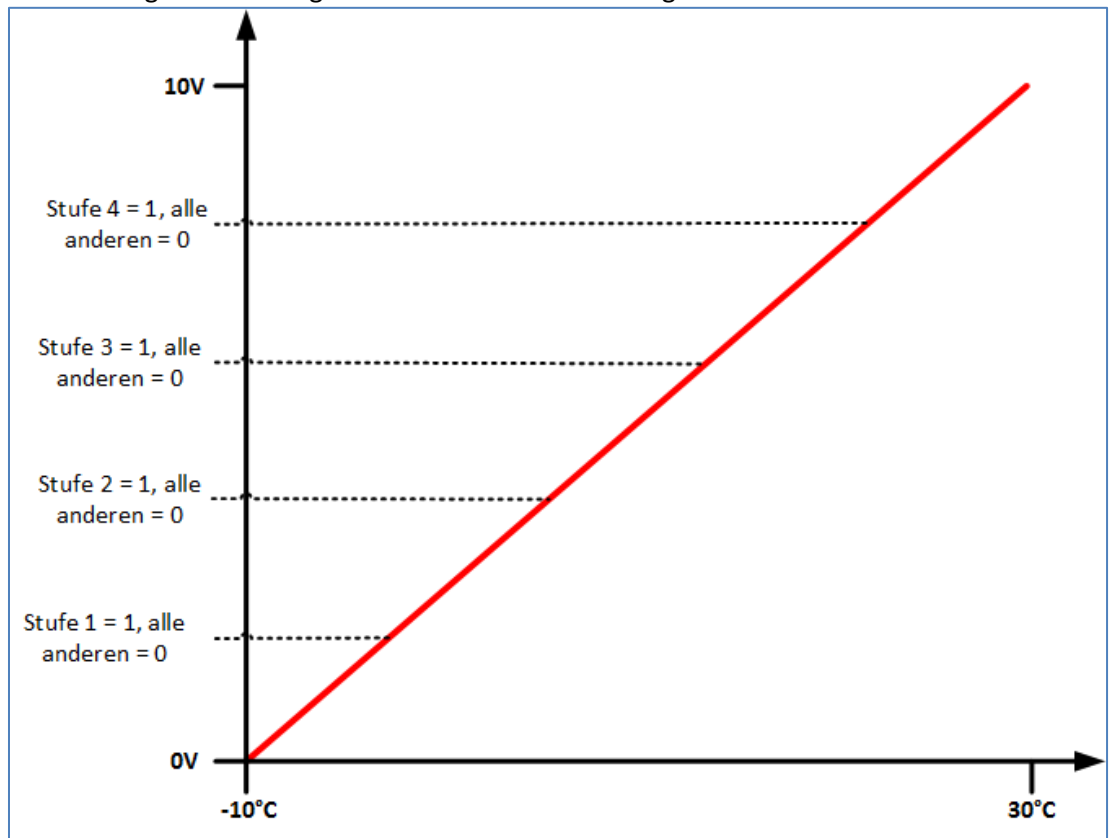

<span id="page-16-0"></span>**Abbildung 13: Prinzip des Stufenreglers**

Die Einschaltschwellen des Stufenreglers werden direkt in den Parametern eingetragen. Bei einem steigenden Messwert schaltet das Analogmodul beim Überschreiten des Schwellwertes die entsprechende Stufe ein und alle anderen Stufen aus.

Bei einem fallenden Messwert berechnen sich die Ausschaltschwellen mittels Hysterese wie folgt: Einschaltschwelle – (Einschaltschwelle x Hysterese). So würde die Ausschaltschwelle bei einer Einschaltschwelle von 2V und einer Hysterese von 5% bei 2V – (2V x 5%) = 1,9V liegen. Die nachfolgende Tabelle zeigt die dazugehörigen Kommunikationsobjekte:

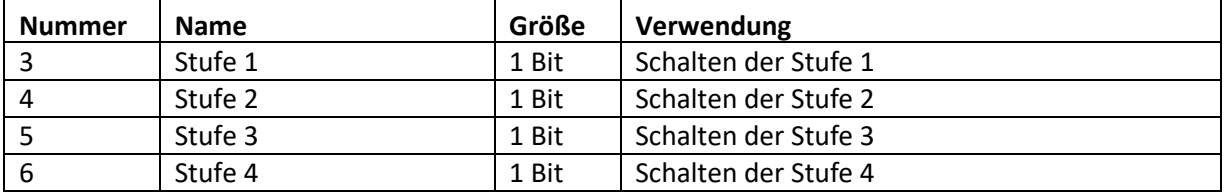

<span id="page-16-1"></span>**Tabelle 9: Kommunikationsobjekte - Stufenregler**

**Achtung: Die Schwellwerte beim Stufenregler müssen aufeinander aufbauend sein, d.h. Schwellwert für Umschaltung auf Stufe 4 > Schwellwert für Umschaltung auf Stufe 3, usw.!**

Bei einem 2-10V oder 4-20mA Sensor sind Werte unter 2V/4mA nicht zulässig!

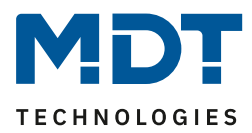

#### <span id="page-17-0"></span>**5.7 Schwellwerte**

Es können 2 Schwellwerte pro Eingang aktiviert werden mit welchen bestimmte Ereignisse beim Über-/Unterschreiten des Messwertes ausgelöst werden können. Werden die Schwellwerte aktiviert, so erscheint ein separates Untermenü für die Schwellwerte. Das nachfolgende Bild zeigt das Untermenü:

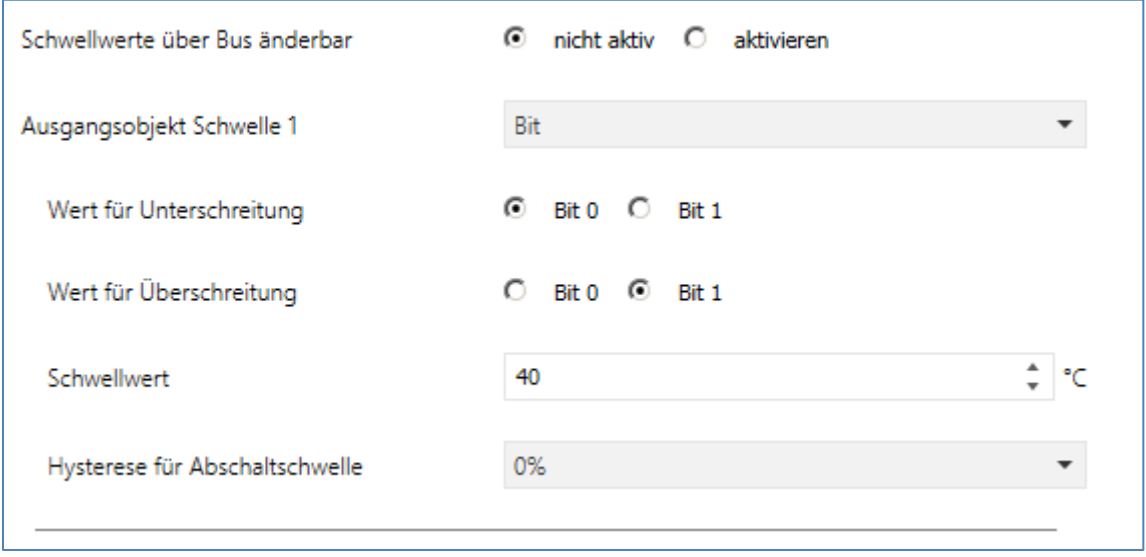

<span id="page-17-1"></span>**Abbildung 14: Untermenü Schwellwerte**

Der Schwellwertschalter löst beim Überschreiten des Schwellwertes die Aktion für Überschreitung aus und beim Unterschreiten des Schwellwertes – (Schwellwert x Hysterese) die Aktion für das Unterschreiten aus. Somit würde die Aktion für das Unterschreiten bei einer Hysterese von 5% und einem Schwellwert von 10°C bei 10°C – (10°C x 5%) = 9,5°C ausgelöst.

Für das Ausgangsobjekt stehen die nachfolgenden Einstellungen zur Verfügung:

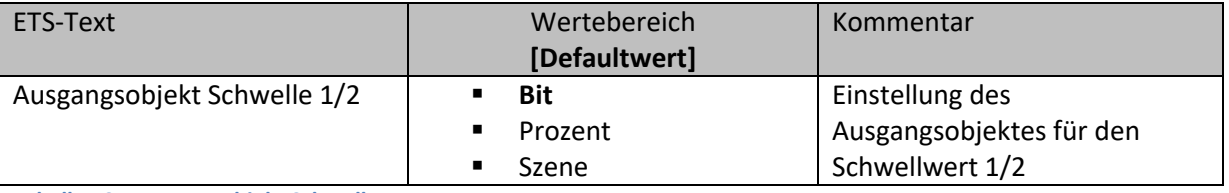

<span id="page-17-2"></span>**Tabelle 10: Ausgangsobjekt Schwellwerte**

Die nachfolgende Tabelle zeigt die dazugehörigen Kommunikationsobjekte:

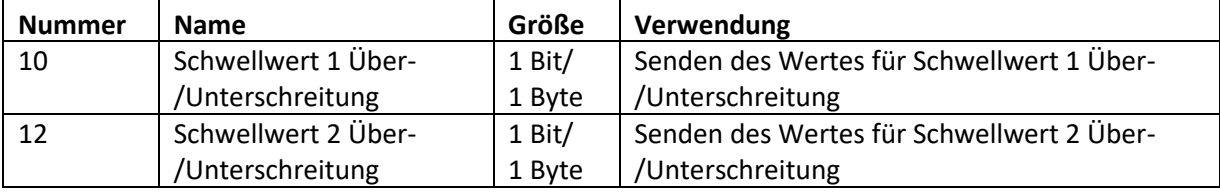

<span id="page-17-3"></span>**Tabelle 11: Kommunikationsobjekte - Schwellwerte**

## Technisches Handbuch – Analogmodul

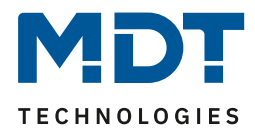

#### <span id="page-18-0"></span>**5.7.1 Schwellwerte über Bus ändern**

Über folgenden Parameter kann das Ändern der Schwellwerte über den Bus aktiviert werden:

Schwellwerte über Bus änderbar

C nicht aktiv C aktivieren

<span id="page-18-1"></span>**Abbildung 15: Schwellwerte über Bus ändern**

Wird das Ändern der Schwellwerte über den Bus aktiviert so erscheinen zwei weitere Kommunikationsobjekte an welche der neue Schwellwert gesendet werden kann. Der gesendete Wert wird damit als neuer Schwellwert für weitere Berechnungen übernommen.

Die nachfolgende Tabelle zeigt die dazugehörigen Kommunikationsobjekte:

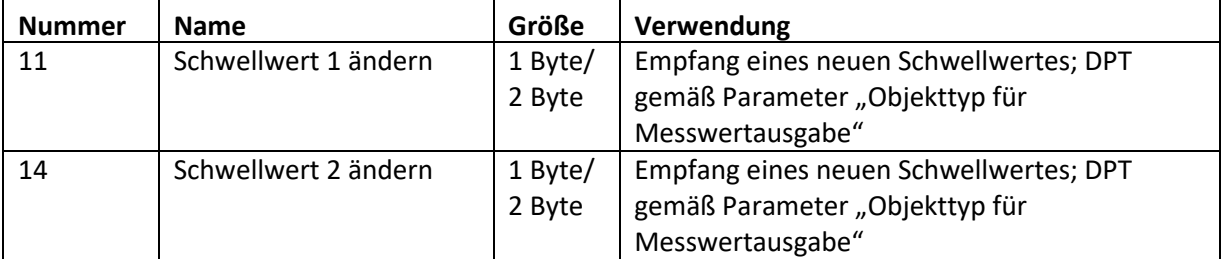

<span id="page-18-2"></span>**Tabelle 12: Kommunikationsobjekte – Schwellwerte ändern**

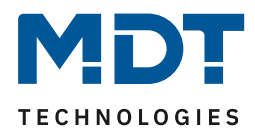

#### <span id="page-19-0"></span>**6 Parameter – Ausgang**

#### <span id="page-19-1"></span>**6.1 Ansteuerungsmodi**

#### <span id="page-19-2"></span>**6.1.1 Stellwertvorgabe über 1 Byte stetig**

Bei der Stellwertvorgabe über 1 Byte wird ein 0-100% Wert 1:1 in den äquivalenten Spannungswert umgesetzt, d.h. ein Wert von 50% führt zu einer Ausgangsspannung von 5V. Die folgende Grafik verdeutlicht diese Art der Ansteuerung:

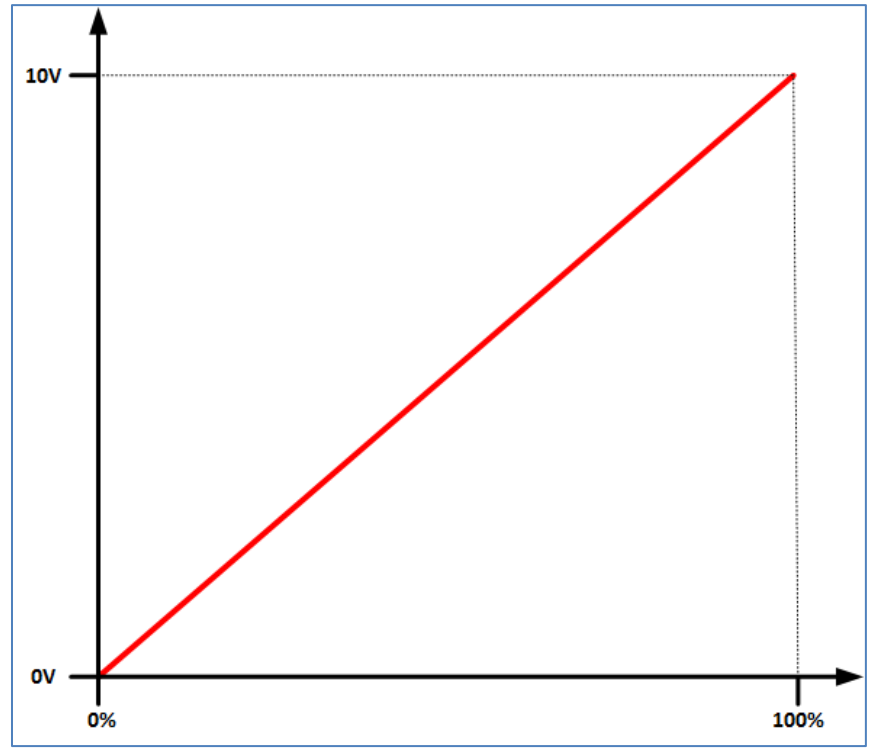

<span id="page-19-3"></span>**Abbildung 16: Stellwertvorgabe über 1 Byte – stetig**

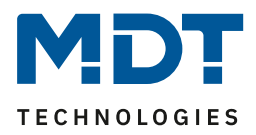

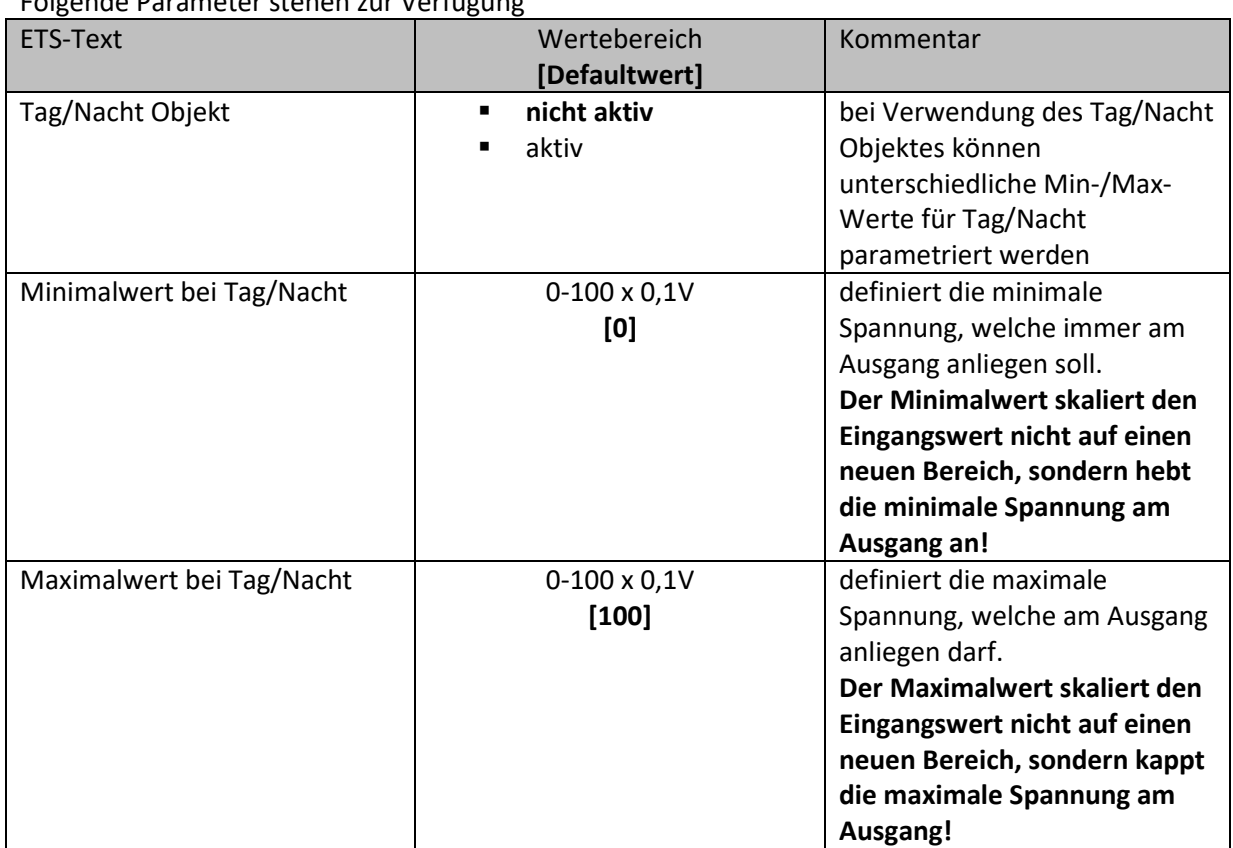

Folgende Parameter stehen zur Verfügung

<span id="page-20-0"></span>**Tabelle 13: Stellwertvorgabe über 1 Byte – stetig**

Folgendes Objekt wird für diese Art der Ansteuerung eingeblendet:

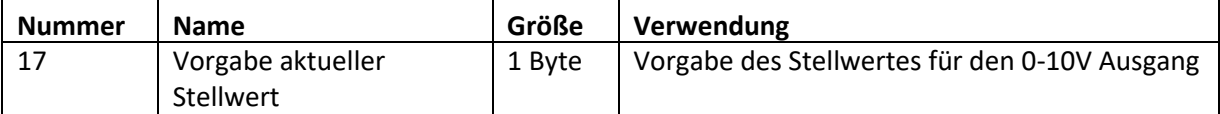

<span id="page-20-1"></span>**Tabelle 14: Kommunikationsobjekte - Stellwertvorgabe über 1 Byte**

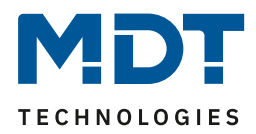

#### <span id="page-21-0"></span>**6.1.2 Stellwertvorgabe über 1 Byte als Stufenschalter**

Bei der Stellwertvorgabe über 1 Byte als Stufenschalter wird ein 0-100% Wert in verschiedene Spannungsstufen umgesetzt. Sowohl die Spannungsstufen als auch die Umschaltschwellen sind einstellbar. Es können bis zu 8 Spannungsstufen eingestellt werden. Die folgende Grafik verdeutlicht diese Art der Ansteuerung für 6 Stufen mit den Werten 0V, 2V, 4,5V, 7V, 9V und 10V, sowie den dazugehörigen Umschaltschwellen:

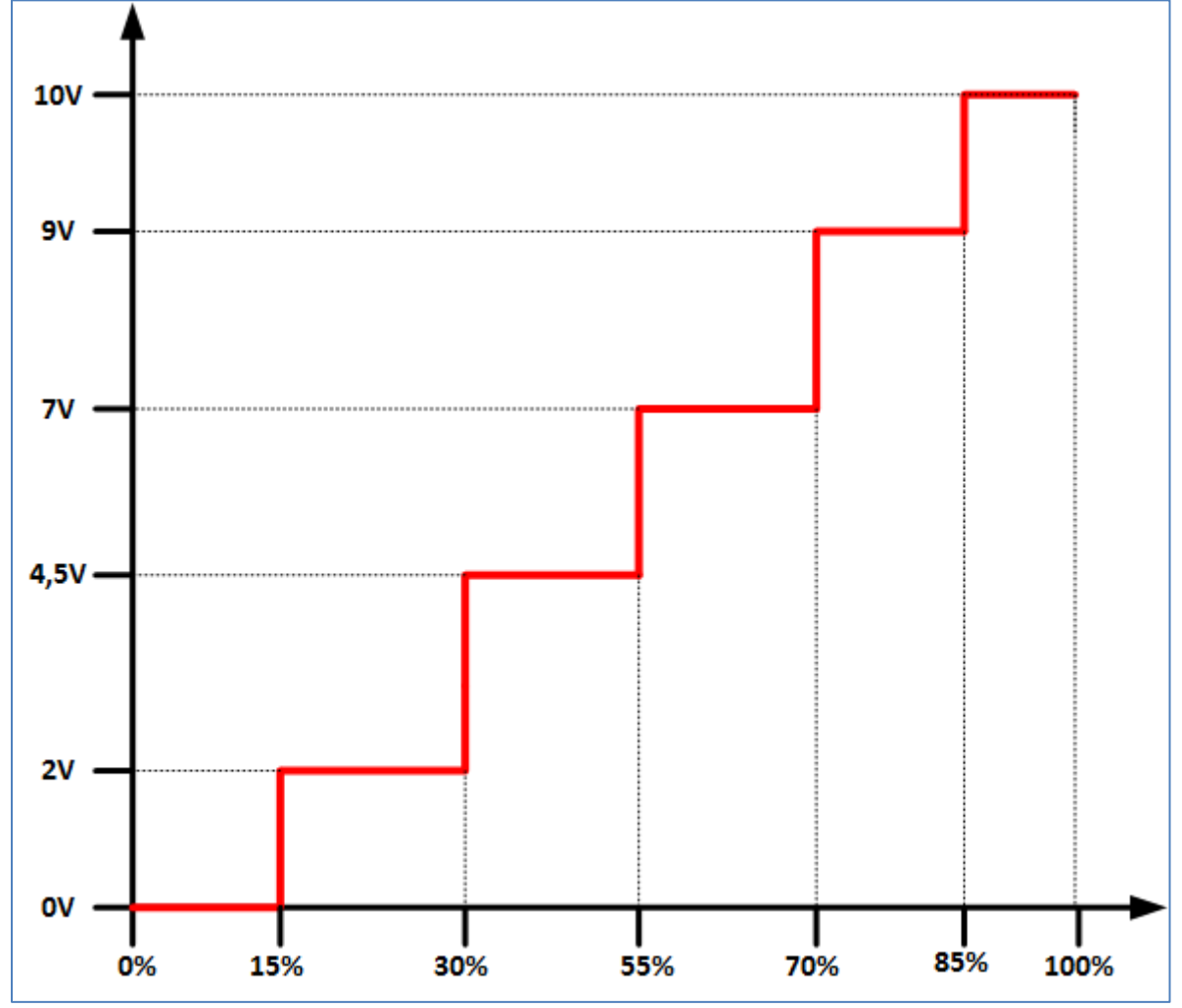

<span id="page-21-1"></span>**Abbildung 17: Stellwertvorgabe über 1 Byte als Stufenschalter**

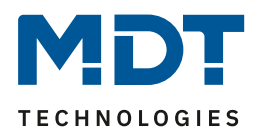

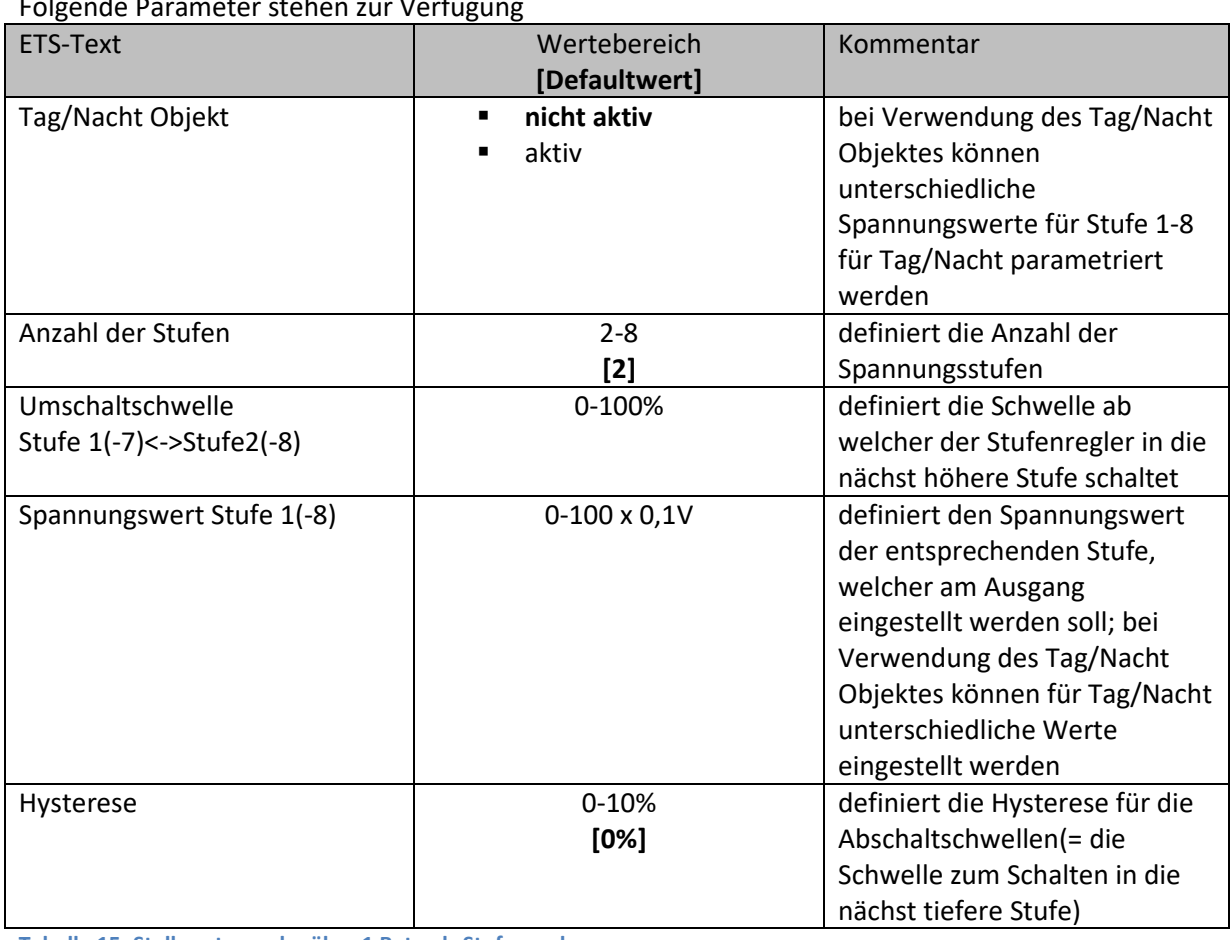

Folgende Parameter stehen zur Verfügung

<span id="page-22-0"></span>**Tabelle 15: Stellwertvorgabe über 1 Byte als Stufenregler**

Folgendes Objekt wird für diese Art der Ansteuerung eingeblendet:

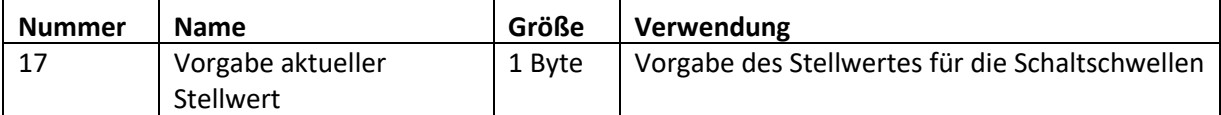

<span id="page-22-1"></span>**Tabelle 16: Kommunikationsobjekte - Stellwertvorgabe über 1 Byte als Stufenregler**

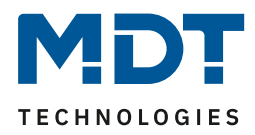

#### <span id="page-23-0"></span>**6.1.3 Stellwertvorgabe über 2 Byte Gleitkommawert stetig**

Bei der Stellwertvorgabe über 2 Byte Gleitkommawerte stetig wird ein 2 Byte Gleitkommawert in einen Spannungswert mit linearer Steigung innerhalb der eingegebenen Grenzen umgesetzt, d.h. ein Wert von 24°C führt bei Grenzen von 22°C und 26°C zu einer Ausgangsspannung von 5V. Die folgende Grafik verdeutlicht diese Art der Ansteuerung:

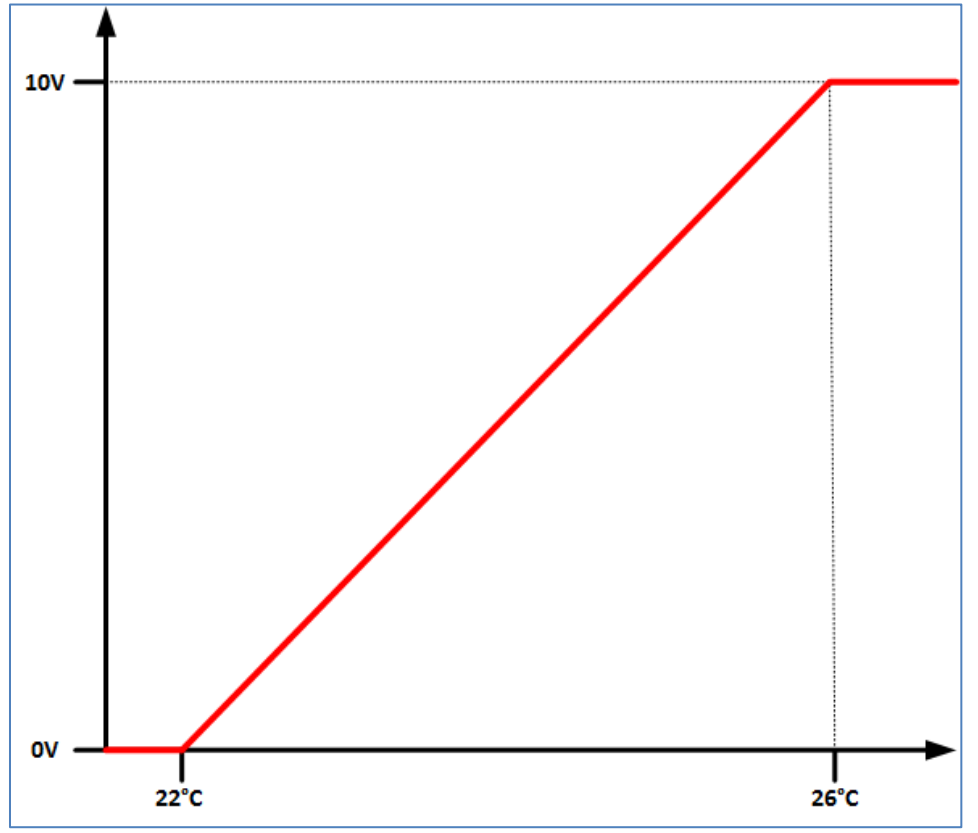

<span id="page-23-1"></span>**Abbildung 18: Stellwertvorgabe über 2 Byte Gleitkommawerte**

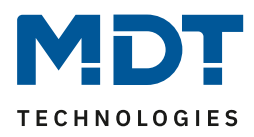

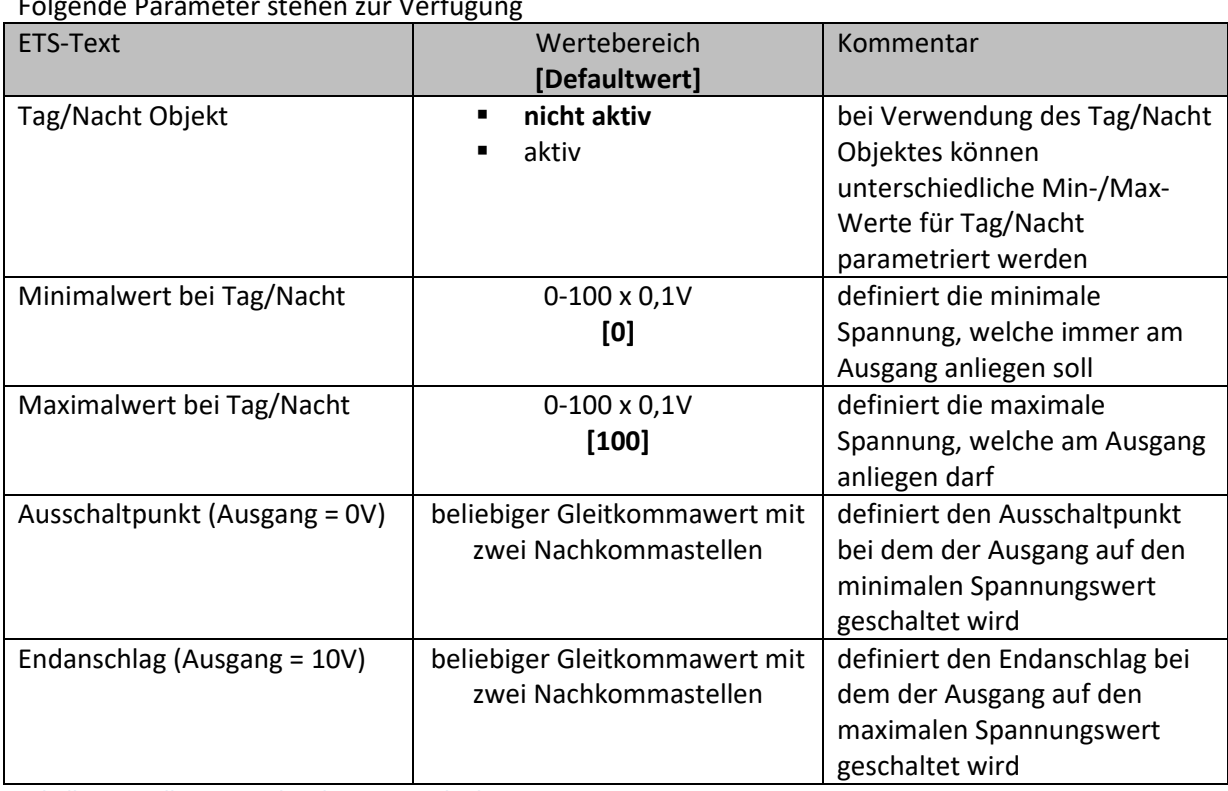

Folgende Parameter stehen zur Verfügung

<span id="page-24-0"></span>**Tabelle 17: Stellwertvorgabe über 2 Byte Gleitkommawert – stetig**

Die Stellwertvorgabe über 2 Byte Gleitkommawerte stetig kann z.B. für eine einfache Realisierung einer Lüftungsregelung eingesetzt werden. Soll z.B. ein Lüfter mit einer 0-10V Schnittstelle bei einer Temperatur von 22°C die Lüftung einschalten und bis zu einer Temperatur von 26°C die Drehzahl des Lüfters linear hochregeln, so wird der Einschaltpunkt zu 22°C gesetzt und der Endanschlag zu 26°C.

Folgendes Objekt wird für diese Art der Ansteuerung eingeblendet:

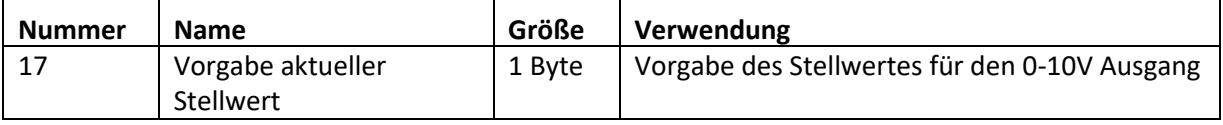

<span id="page-24-1"></span>**Tabelle 18: Kommunikationsobjekte - Stellwertvorgabe über 2 Byte Gleitkommawert**

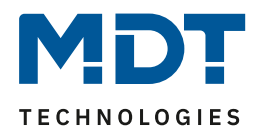

#### <span id="page-25-0"></span>**6.1.4 Stellwertvorgabe über 2 Byte Gleitkommawert als Stufenschalter**

Bei der Stellwertvorgabe über 2 Byte Gleitkommawert als Stufenschalter wird ein Gleitkommawert in verschiedene Spannungsstufen umgesetzt. Sowohl die Spannungsstufen als auch die Umschaltschwellen sind einstellbar. Es können bis zu 8 Spannungsstufen eingestellt werden. Die folgende Grafik verdeutlicht diese Art der Ansteuerung für 6 Stufen mit den Werten 0V, 2V, 4,5V, 7V, 9V und 10V, sowie den dazugehörigen Umschaltschwellen:

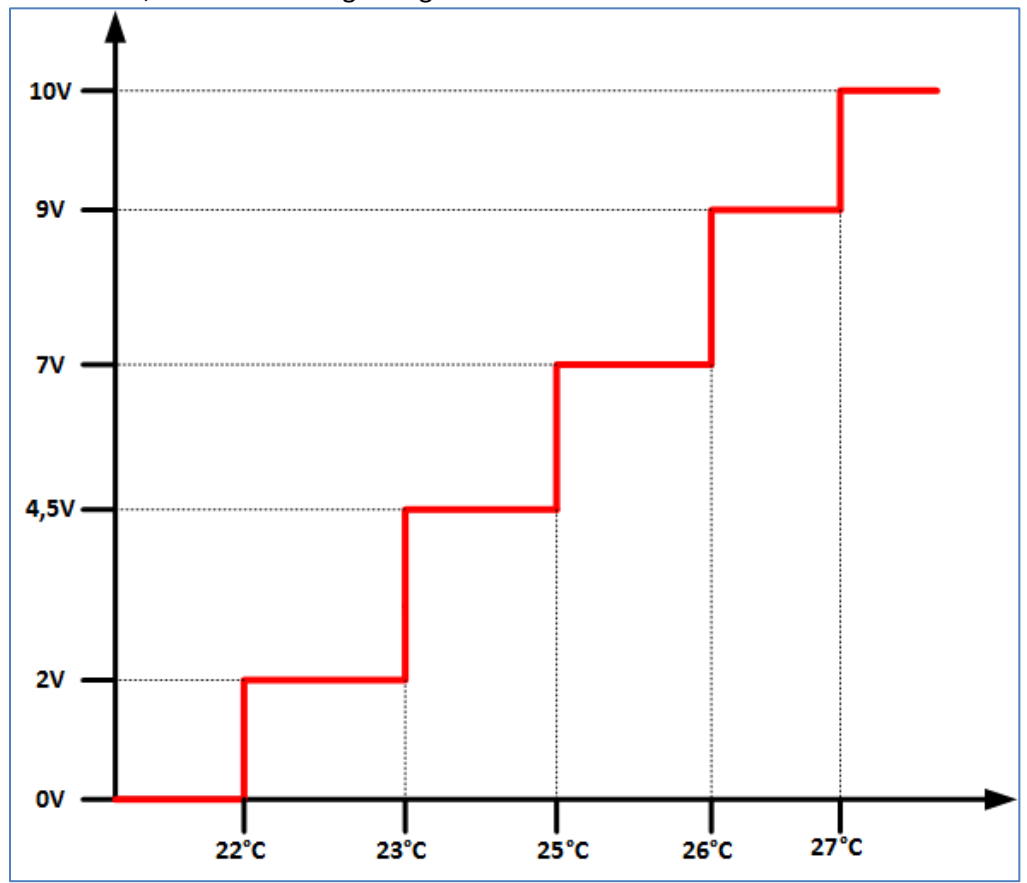

<span id="page-25-1"></span>**Abbildung 19: Stellwertvorgabe über 2 Byte Gleitkommawerte als Stufenschalter**

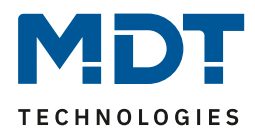

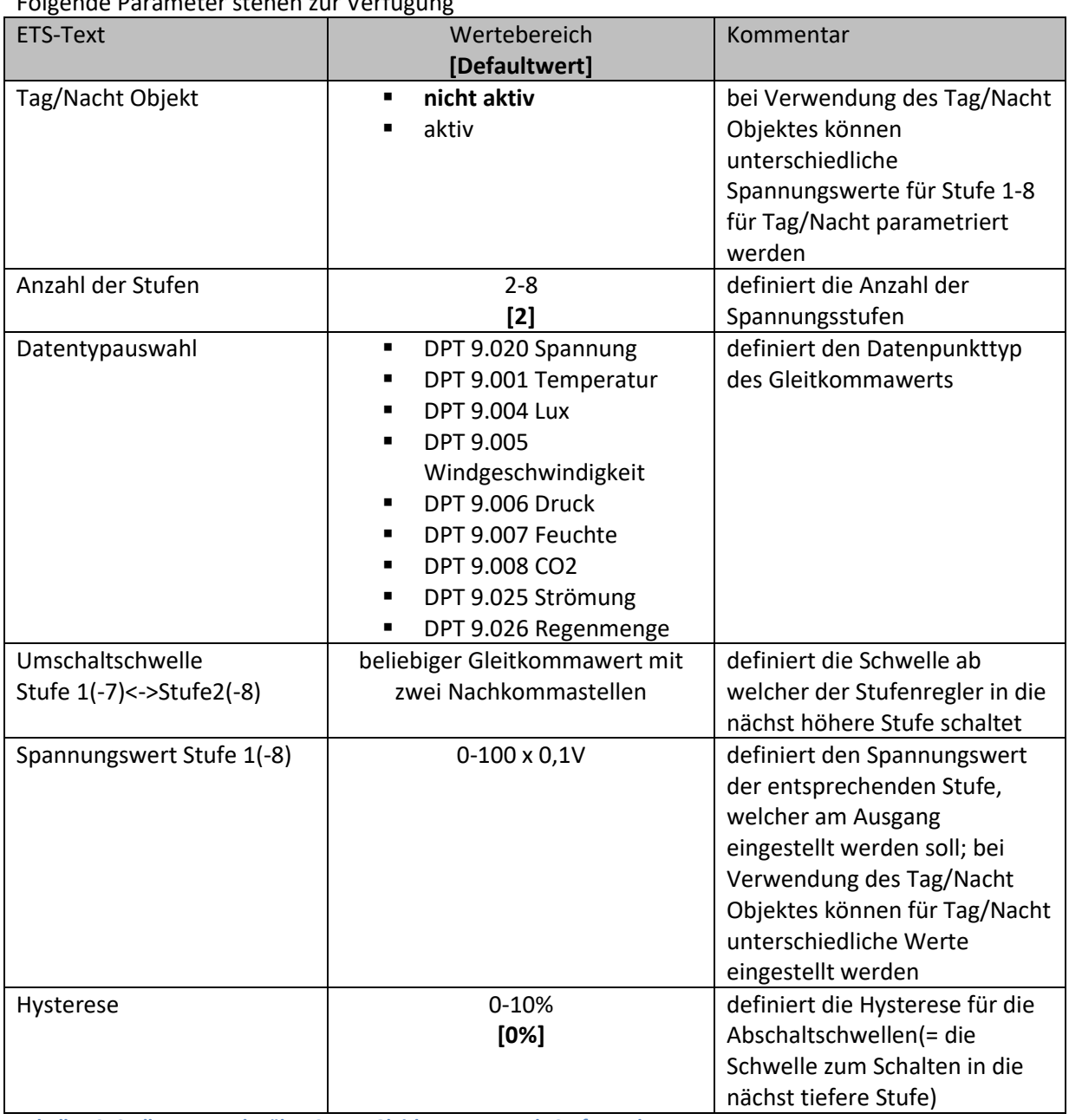

Folgende Parameter stehen zur Verfügung

<span id="page-26-0"></span>**Tabelle 19: Stellwertvorgabe über 2 Byte Gleitkommawert als Stufenregler**

Die Stellwertvorgabe über 2 Byte Gleitkommawerte als Stufenschalter kann z.B. für eine einfache Realisierung einer Lüftungsregelung eingesetzt werden. Soll z.B. ein Lüfter mit einer 0-10V Schnittstelle bei einer Temperatur von 22°C die Lüftung einschalten und dann in festen Stufen bis zu einer Temperatur von 27°C die Drehzahl des Lüfters in Stufen hochregeln, so kann dies mit dieser Art der Ansteuerung realisiert werden.

Folgendes Objekt wird für diese Art der Ansteuerung eingeblendet:

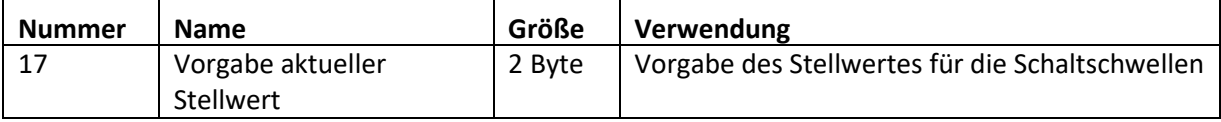

<span id="page-26-1"></span>**Tabelle 20: Kommunikationsobjekte - Stellwertvorgabe über Gleitkommawert als Stufenregler**

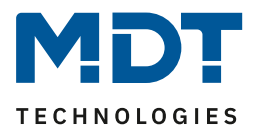

#### <span id="page-27-0"></span>**6.1.5 Stellwertvorgabe über 1 Bit als Stufenschalter**

Bei der Stellwertvorgabe über 1 Bit als Stufenschalter werden 2 Modi unterschieden. Zum einen den Ansteuerungsmodus über 8 x 1 Bit Eingänge und zum anderen den Ansteuerungsmodus über 3 Bit binärkodiert.

| <b>ETS-Text</b>              | Wertebereich<br>[Defaultwert]                          | Kommentar                                                                                                    |
|------------------------------|--------------------------------------------------------|----------------------------------------------------------------------------------------------------|
| Tag/Nacht Objekt             | nicht aktiv<br>$\blacksquare$<br>aktiv                 | bei Verwendung des Tag/Nacht<br>Objektes können<br>unterschiedliche<br>Spannungswerte für Stufe 1-8<br>für Tag/Nacht parametriert<br>werden                                                                                 |
| Modus                        | 1 Bit Eingänge<br>$\blacksquare$<br>3 Bit binärkodiert | Auswahl des<br>Ansteuerungsmodus                                                                                                    |
| Anzahl der Stufen            | $2 - 8$<br>[2]                                         | definiert die Anzahl der<br>Spannungsstufen                                                                                                    |
| Umschaltschwelle             | beliebiger Gleitkommawert mit                          | definiert die Schwelle ab                                                                                                    |
| Stufe 1(-7) <- > Stufe 2(-8) | zwei Nachkommastellen                                  | welcher der Stufenregler in die<br>nächst höhere Stufe schaltet                                                                                                    |
| Spannungswert Stufe 1(-8)    | $0-100 \times 0,1V$                                    | definiert den Spannungswert<br>der entsprechenden Stufe,<br>welcher am Ausgang<br>eingestellt werden soll; bei<br>Verwendung des Tag/Nacht<br>Objektes können für Tag/Nacht<br>unterschiedliche Werte<br>eingestellt werden |

Die folgende Tabelle zeigt die verfügbaren Parameter:

<span id="page-27-1"></span>**Tabelle 21: Stellwertvorgabe über 1 Bit als Stufenschalter**

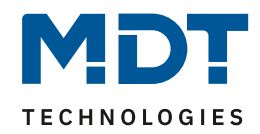

#### **Modus: 1 Bit Eingänge**

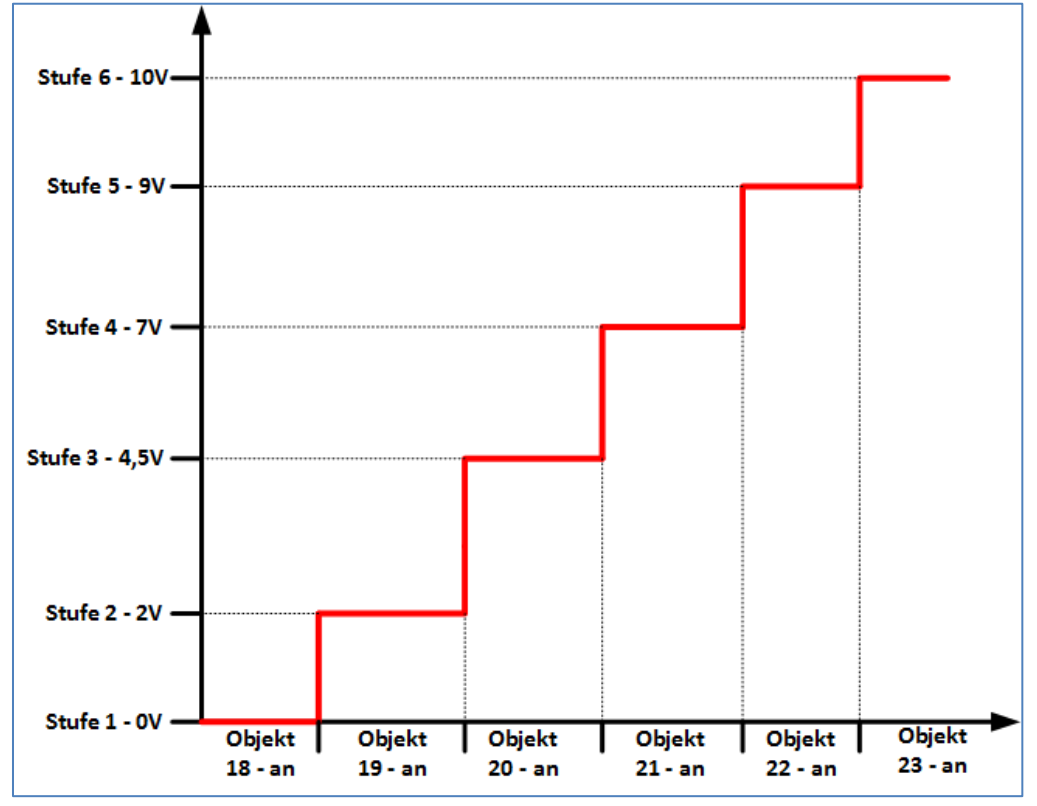

Das nachfolgende Bild zeigt die Ansteuerung über 1 Bit Eingänge:

<span id="page-28-0"></span>**Abbildung 20: Stellwertvorgabe über 1 Bit Eingänge**

Bei der Ansteuerung über 1 Bit Eingänge wird für jede aktive Stufe ein Kommunikationsobjekt eingeblendet. Werden, wie in obiger Abbildung dargestellt, 6 Stufen aktiviert, so werden 6 Objekte für die Stufen 1-6 eingeblendet. Die Stufen können dann einfach mit einem An-Befehl eingeschaltet werden. Es ist immer die als letztes beschriebene Stufe aktiv und alle anderen Stufen werden daraufhin abgeschaltet. Ist z.B. die Stufe 3 aktiv und die Stufe 6 bekommt einen An-Befehl, so schaltet das Analogmodul auf die Ausgangsspannung für Stufe 6 und alle anderen Stufen sind inaktiv. Die folgende Tabelle zeigt die dazugehörigen Kommunikationsobjekte:

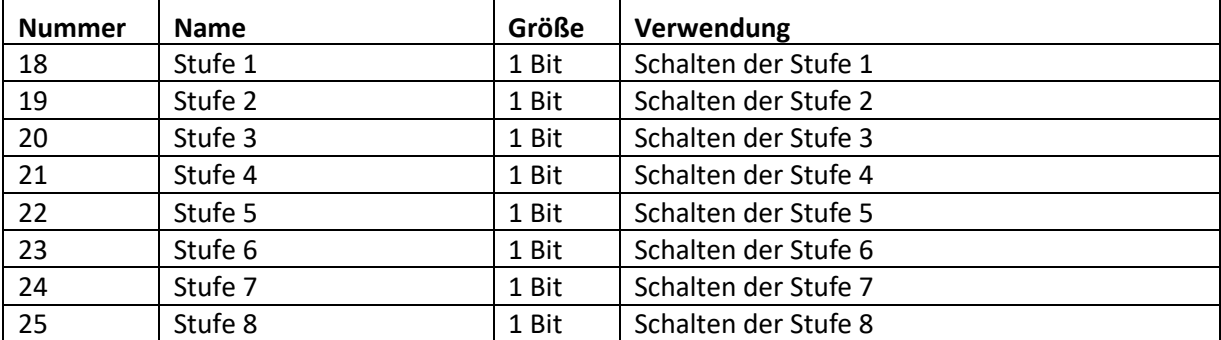

<span id="page-28-1"></span>**Tabelle 22: Kommunikationsobjekte - Stellwertvorgabe über 1 Bit Eingänge**

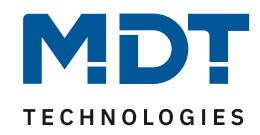

#### **Modus: 3 Bit binärkodiert**

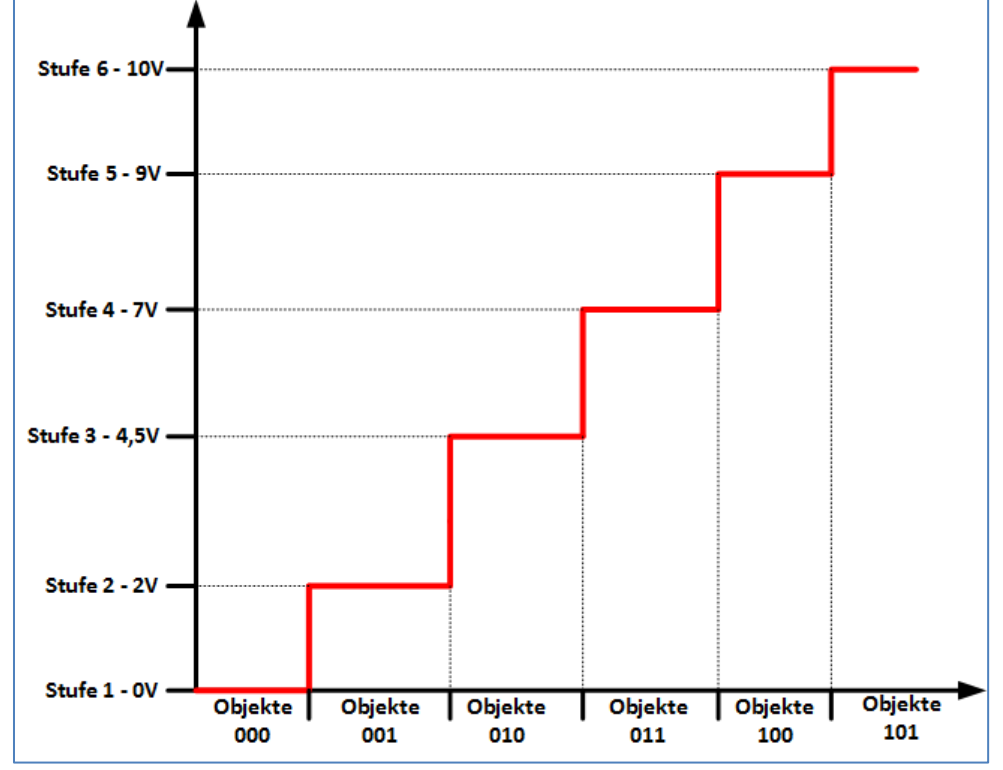

Das nachfolgende Bild zeigt die Ansteuerung über 3 Bit binärkodiert:

<span id="page-29-0"></span>**Abbildung 21: Stellwertvorgabe über 3 Bit binärkodiert**

Bei der Ansteuerung über 3 Bit binärkodiert werden 3 Bit Eingänge, die Objekte 18 – Bit 0, Objekt 19 – Bit 1, Objekt 20 – Bit 2, eingeblendet. Die Objekte werden binärkodiert ausgewertet. Somit führt die Bitfolge 010 zum Schalten der Stufe 3 und die Bitfolge 111 zum Schalten der Stufe 8. Obige Grafik zeigt den Ansteuerungsmodi für 6 Stufen. Auf der horizontalen Achse sind die Bitfolgen, in der Reihenfolge Objekt 20, Objekt 19, Objekt 18, für die einzelnen Stufen zu sehen. Die folgende Tabelle zeigt die dazugehörigen Kommunikationsobjekte:

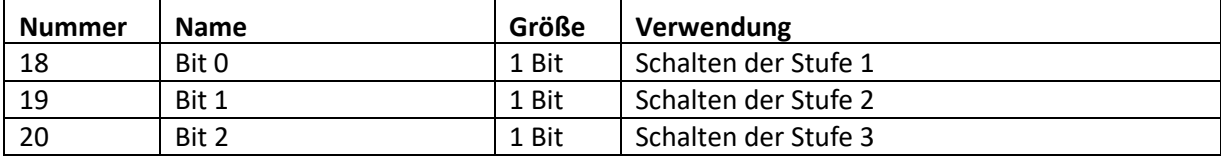

<span id="page-29-1"></span>**Tabelle 23: Kommunikationsobjekte - Stellwertvorgabe über 3 Bit binärkodiert**

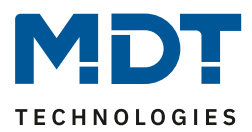

#### <span id="page-30-0"></span>**6.2 Ausgangsverhalten**

#### <span id="page-30-1"></span>**6.2.1 Wirksinn des Ausgangs**

Um den Ausgang an verschiedene 0-10V Schnittstellen anpassen zu können, kann der Ausgang normal oder invertiert betrieben werden.

Folgende Einstellungen stehen für das Ausgangsverhalten zur Verfügung:

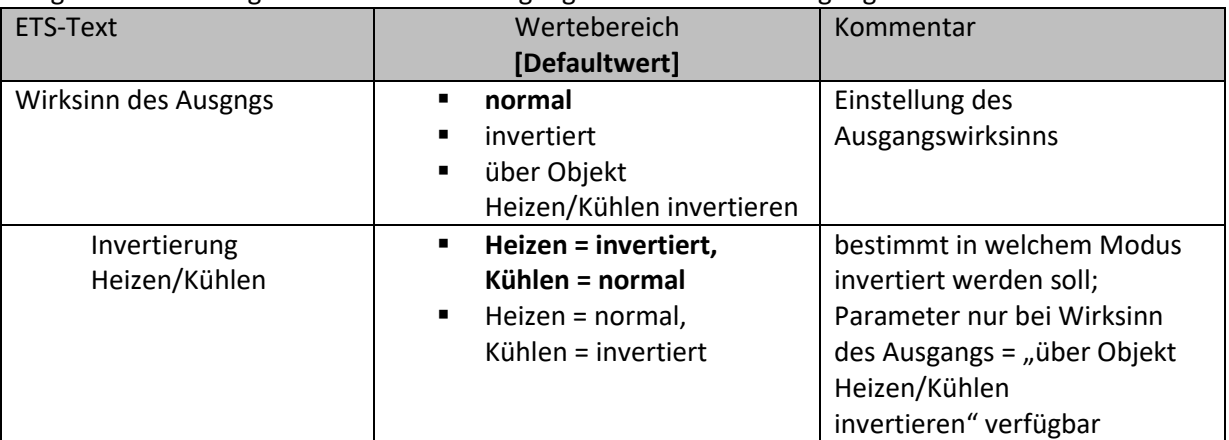

<span id="page-30-3"></span>**Tabelle 24: Wirksinn des Ausgangs**

Der Wirksinn des Ausgangs kann fest auf normal oder fest auf invertiert eingestellt werden. Zusätzlich kann der Wirksinn des Ausgangs aber auch anhand des Objektes Heizen/Kühlen umgeschaltet werden. Ein normaler Wirksinn bewirkt eine steigende Ausgangsspannung bei steigendem Stellwert, gemäß [Abbildung 16: Stellwertvorgabe über 1 Byte](#page-19-3) – stetig. Die folgende Abbildung zeigt einen invertierten Ausgang:

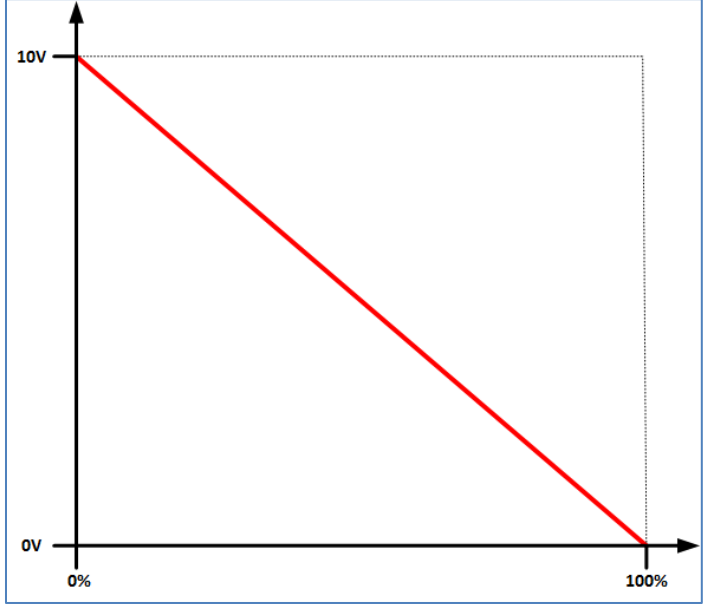

<span id="page-30-2"></span>**Abbildung 22: invertierter Wirksinn**

Die folgende Tabelle zeigt die dazugehörigen Kommunikationsobjekte:

| <b>Nummer</b> | <b>Name</b>   | Größe | Verwendung                                    |
|---------------|---------------|-------|-----------------------------------------------|
| 26            | Umschalten    | 1 Bit | Umschalten zwischen Heizen/Kühlen; Objekt     |
|               | Heizen/Kühlen |       | wird eingeblendet bei Wirksinn des Ausgangs = |
|               |               |       | "über Objekt Heizen/Kühlen invertieren"       |

<span id="page-30-4"></span>**Tabelle 25: Kommunikationsobjekte – Wirksinn des Ausgangs**

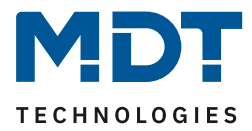

#### <span id="page-31-0"></span>**6.2.2 Zeit um Zielwert zu erreichen**

Um die Ausgangsspannung langsam anzufahren und somit weiche Veränderungen z.B. bei der Drehzahl eines Lüfters zu erreichen, kann die Zeit für einen Durchlauf von 0-10V parametriert werden:

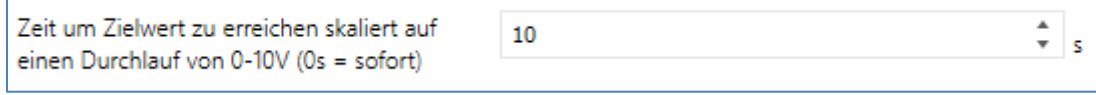

<span id="page-31-2"></span>**Abbildung 23: Zeit um Zielwert zu erreichen**

Der Parameter "Zeit um Zielwert zu erreichen" ist dabei auf einen gesamten Durchlauf von 0-10V skaliert. Somit würde bei einer eingestellten Zeit von 10s der Ausgang 5s brauchen um die Ausgangsspannung auf 5V zu schalten bei einem Stellwertsprung von 0% auf 50%. Wird der Wert 0s eingetragen, so wird die Ausgangsspannung sofort(im Rahmen des Systems) erreicht.

#### <span id="page-31-1"></span>**6.3 Statusausgabe**

Folgende Parameter sind für die Statusausgabe verfügbar:

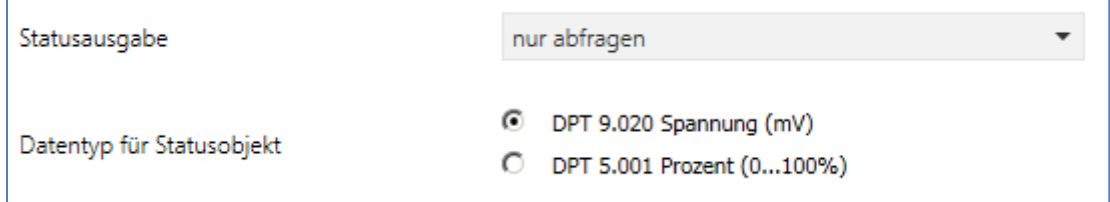

<span id="page-31-3"></span>**Abbildung 24: Statusausgabe**

Die nachfolgende Tabelle zeigt die verfügbaren Einstellmöglichkeiten:

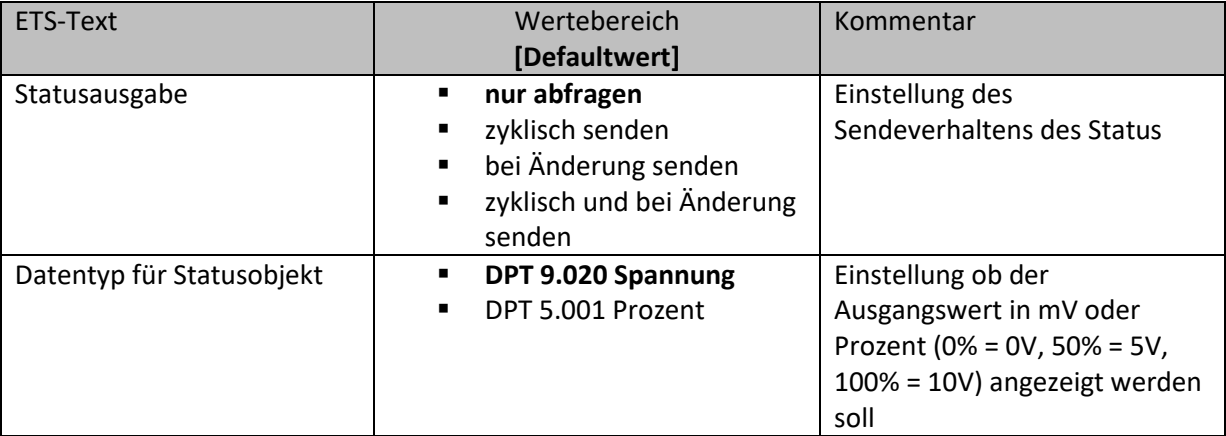

<span id="page-31-4"></span>**Tabelle 26: Statusausgabe**

Die folgende Tabelle zeigt die dazugehörigen Kommunikationsobjekte:

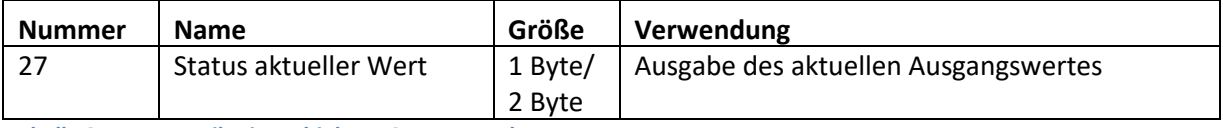

<span id="page-31-5"></span>**Tabelle 27: Kommunikationsobjekte – Statusausgabe**

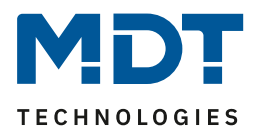

#### <span id="page-32-0"></span>**6.4 Sperrfunktionen**

Es existieren 2 voneinander unabhängige Sperrobjekte für welche die gleichen Einstellmöglichkeiten zur Verfügung stehen:

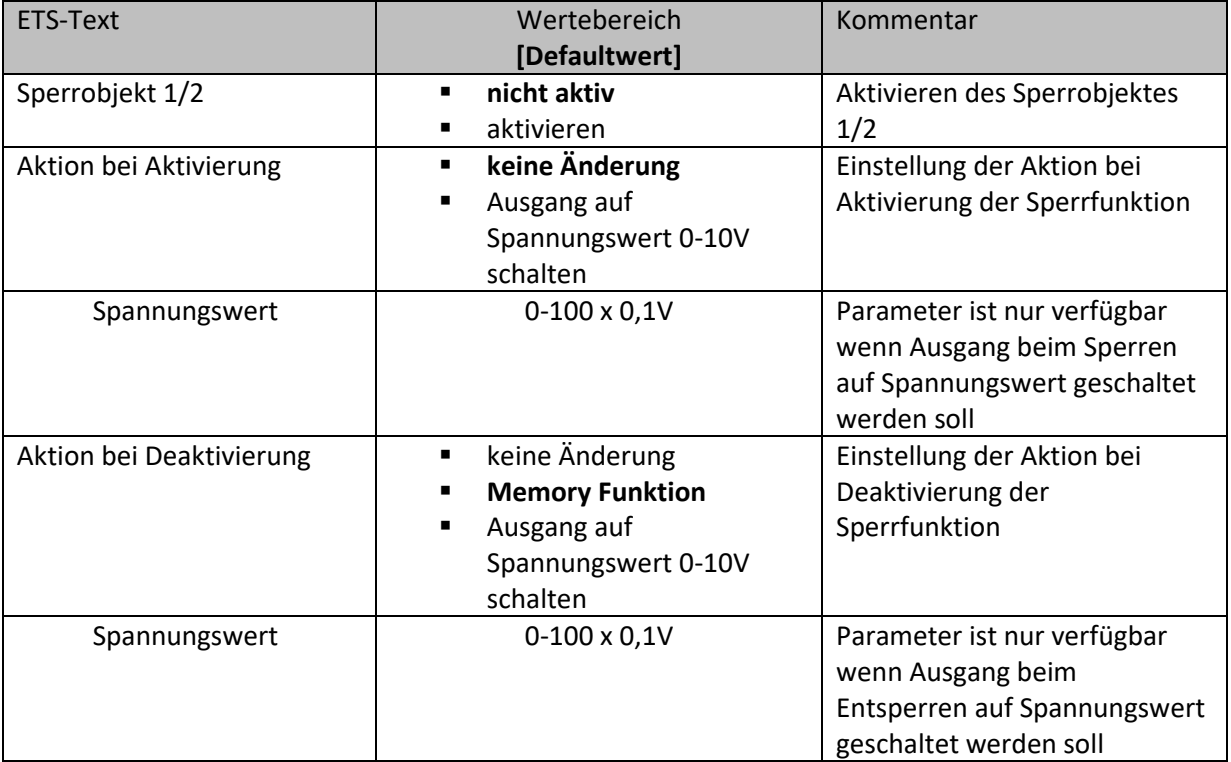

#### <span id="page-32-1"></span>**Tabelle 28: Sperrobjekte**

Durch das Aktivieren einer Sperrfunktion mit Senden des Wertes 1 auf das dazugehörige Sperrobjekt wird der Ausgang solange für weitere Bedienung gesperrt bis dieser wieder entsperrt wird durch das Senden des Wertes 0 auf das dazugehörige Kommunikationsobjekt.

Die Sperrfunktion 1 hat dabei die höhere Priorität als die Sperrfunktion 2 und somit wird die Aktion für die Sperrfunktion 1 vorrangig ausgeführt. Wird z.B. bei aktiver Sperrfunktion 2 die Sperrfunktion 1 aktiviert, so wird die Aktion bei Aktivierung für das Sperrobjekt 1 aufgerufen. Wird aus dieser Situation nun die Sperrfunktion 1 deaktiviert, so wird wieder die Aktion für die Sperrfunktion 2 aufgerufen. Eine Deaktivierung der Sperrfunktion 2 aus dieser Ausgangslage hätte jedoch keinen Effekt.

Die folgende Tabelle zeigt die dazugehörigen Kommunikationsobjekte:

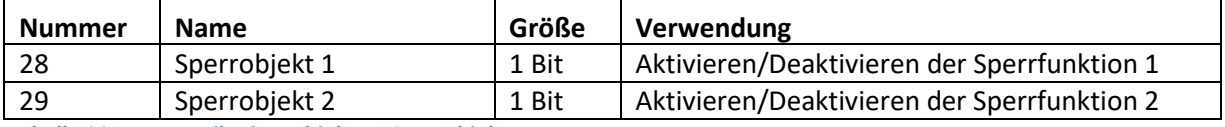

<span id="page-32-2"></span>**Tabelle 29: Kommunikationsobjekte – Sperrobjekte**

#### <span id="page-33-0"></span>**6.5 Notbetrieb und Reset-Verhalten**

#### <span id="page-33-1"></span>**6.5.1 Notbetrieb**

Der Notbetrieb dient dazu den Ausgang bei Ausfall des Stellwertes auf einen definierten Wert zu schalten. Eine Aktivierung des Notbetriebes ist sowohl über ein Objekt, z.B. ein Drahtbruchobjekt eines 2-10V oder 4-20mA Sensors, als auch über eine zeitliche Überwachung des Stellwertes möglich. Bei der zeitlichen Überwachung wird kontrolliert ob der Stellwert innerhalb der eingestellten Zeit kommt. Wird ein neuer Stellwert empfangen, so wird der Timer für den Notbetrieb zurückgesetzt und startet wieder von neuem von dem eingestellten Zeitwert herunterzuzählen. Läuft der Timer aus ohne das ein neuer Stellwert empfangen wurde, so wird der Notbetrieb aktiv. Um ein unbeabsichtigtes Auslösen des Notbetriebs zu vermeiden, sollte der Stellwert zyklisch gesendet werden. Die Zeit ist dabei nach folgender Faustformale einzustellen: Zeit bis zur Notbetrieb-Aktivierung/2. Wird also z.B. eine Zeit bis zur Notbetrieb-Aktivierung von 30min eingestellt, so sollte der Stellwert zyklisch alle 15min gesendet werden.

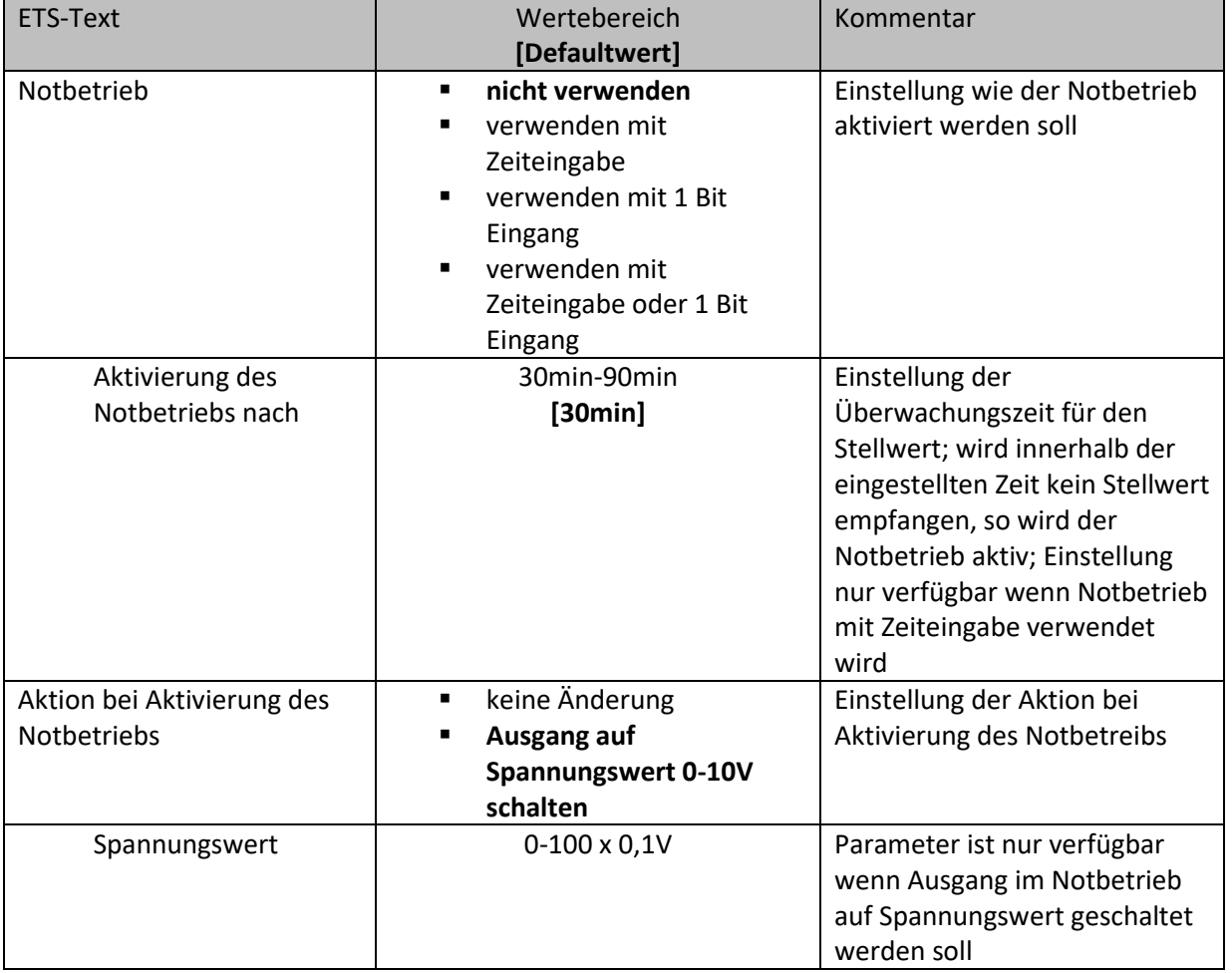

Die folgende Tabelle zeigt die verfügbaren Parameter für den Notbetrieb:

<span id="page-33-2"></span>**Tabelle 30: Notbetrieb**

Die folgende Tabelle zeigt die dazugehörigen Kommunikationsobjekte:

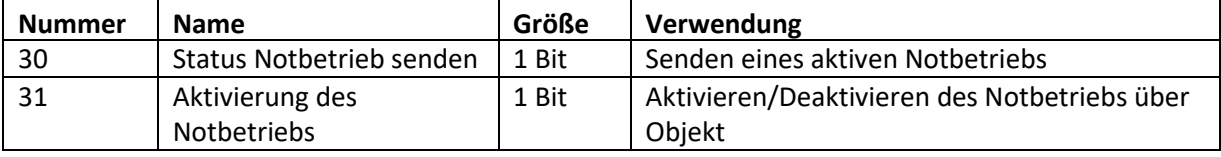

<span id="page-33-3"></span>**Tabelle 31: Kommunikationsobjekte – Notbetrieb**

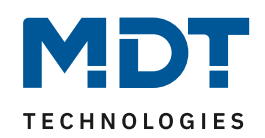

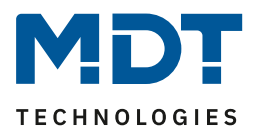

#### <span id="page-34-0"></span>**6.5.2 Reset-Verhalten**

Das Reset-Verhalten definiert das Verhalten nach einer Busspannungswiederkehr. Die folgende Tabelle zeigt die verfügbaren Einstellmöglichkeiten:

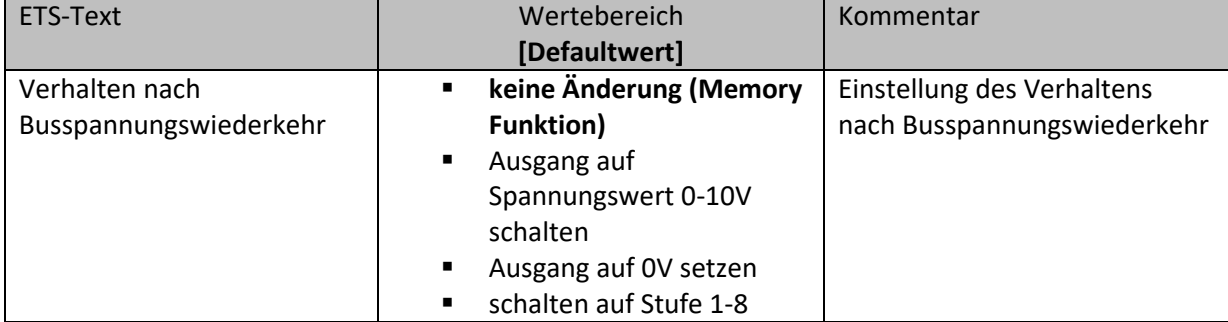

<span id="page-34-1"></span>**Tabelle 32: Reset-Verhalten**

Die Einstellungen haben den folgenden Effekt:

- **keine Änderung (Memory Funktion)** Ausgang wird auf die Spannung geschaltet, welche vor dem Busspannungsausfall aktiv war.
- **Ausgang auf Spannungswert 0-10V schalten** Ausgang wird auf eine definierte Spannung geschaltet. Einstellung ist nur bei stetiger Stellwertvorgabe verfügbar.
- **Ausgang auf 0V setzen** Ausgangs wird auf 0V gesetzt. Einstellung ist nur bei Stufenschaltern verfügbar.
- **schalten auf Stufe 1-8** Ausgangs wird auf eine definierte Stufe gesetzt. Einstellung ist nur bei Stufenschaltern verfügbar.

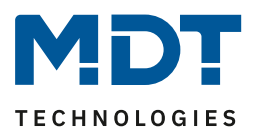

#### <span id="page-35-0"></span>**7 Parameter – Differenzmessung**

Mit der Differenzmessung kann ein Messwerteingang mit anderen Eingängen, externen Objekten oder festen Werten verglichen oder die Summe, die Differenz oder der Mittelwert gebildet werden.

#### <span id="page-35-1"></span>**7.1 Eingangsauswahl**

Als Messwerteingang 1 kann einer der Kanäle des Analogmoduls ausgewählt werden. Dabei ist darauf zu achten, dass es sich um einen Kanal handelt, welcher als Eingang parametriert ist. Als Messwerteingang 2 kann sowohl einer der Kanäle, falls dieser als Eingang parametriert ist, gewählt werden als auch ein externes Objekt oder ein fester Wert.

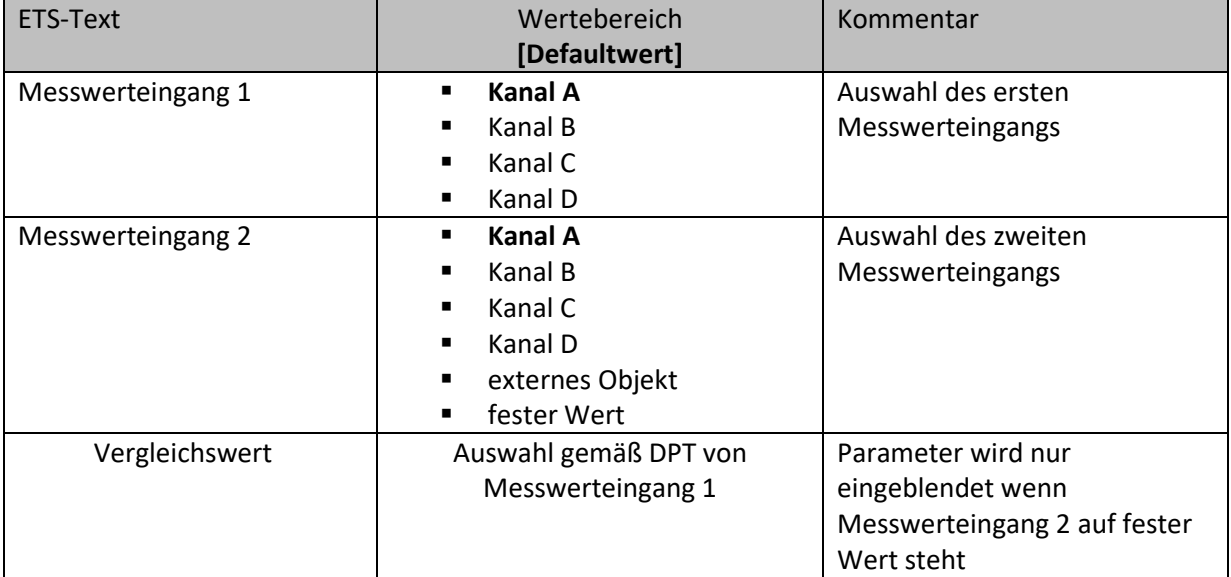

Die nachfolgende Tabelle zeigt die verfügbaren Einstellmöglichkeiten:

<span id="page-35-2"></span>**Tabelle 33: Eingangsauswahl**

Folgendes Kommunikationsobjekt wird eingeblendet wenn Messwerteingang 2 auf externes Objekt steht:

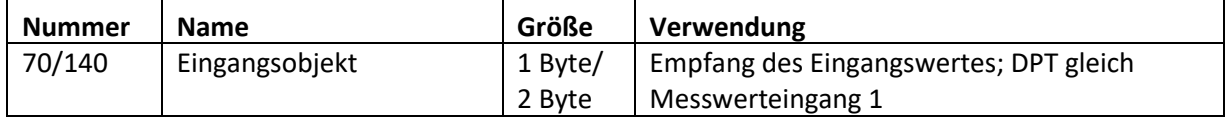

<span id="page-35-3"></span>**Tabelle 34: Kommunikationsobjekte – Eingangsauswahl**

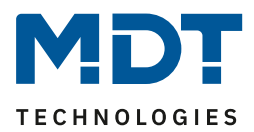

## <span id="page-36-0"></span>**7.2 Sendeverhalten**

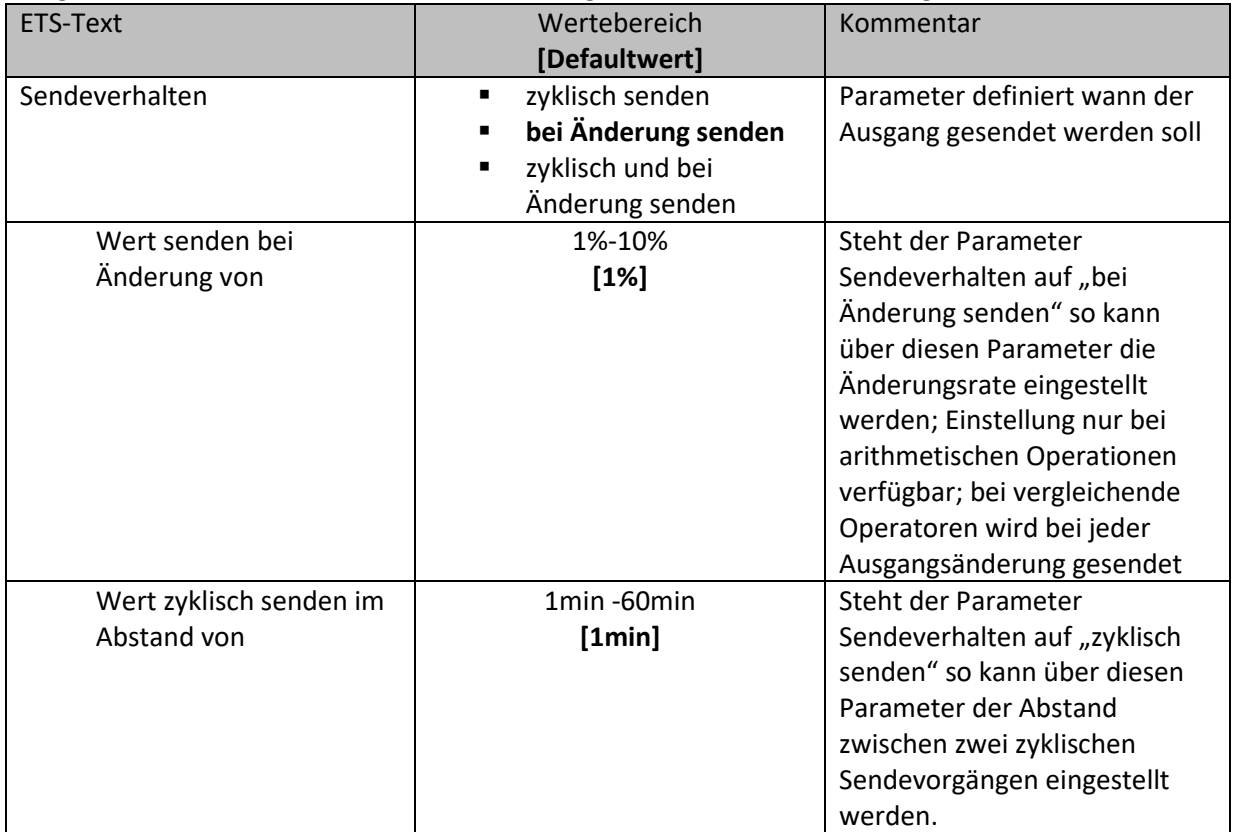

Folgende Parameter sind für die Parametrierung des Sendeverhaltens verfügbar:

<span id="page-36-1"></span>**Tabelle 35: Sendeverhalten**

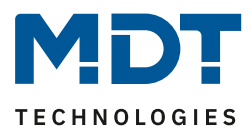

#### <span id="page-37-0"></span>**7.3 Typ der Berechnung**

#### <span id="page-37-1"></span>**7.3.1 Vergleich**

Mit den vergleichenden Operationen kann der Messwerteingang 1 mit dem Messwerteingang 2 verglichen werden und bei Erfüllung/Nichterfüllung der Bedingung ein frei parametrierbarer Wert als Bit, Prozent oder Szene gesendet werden.

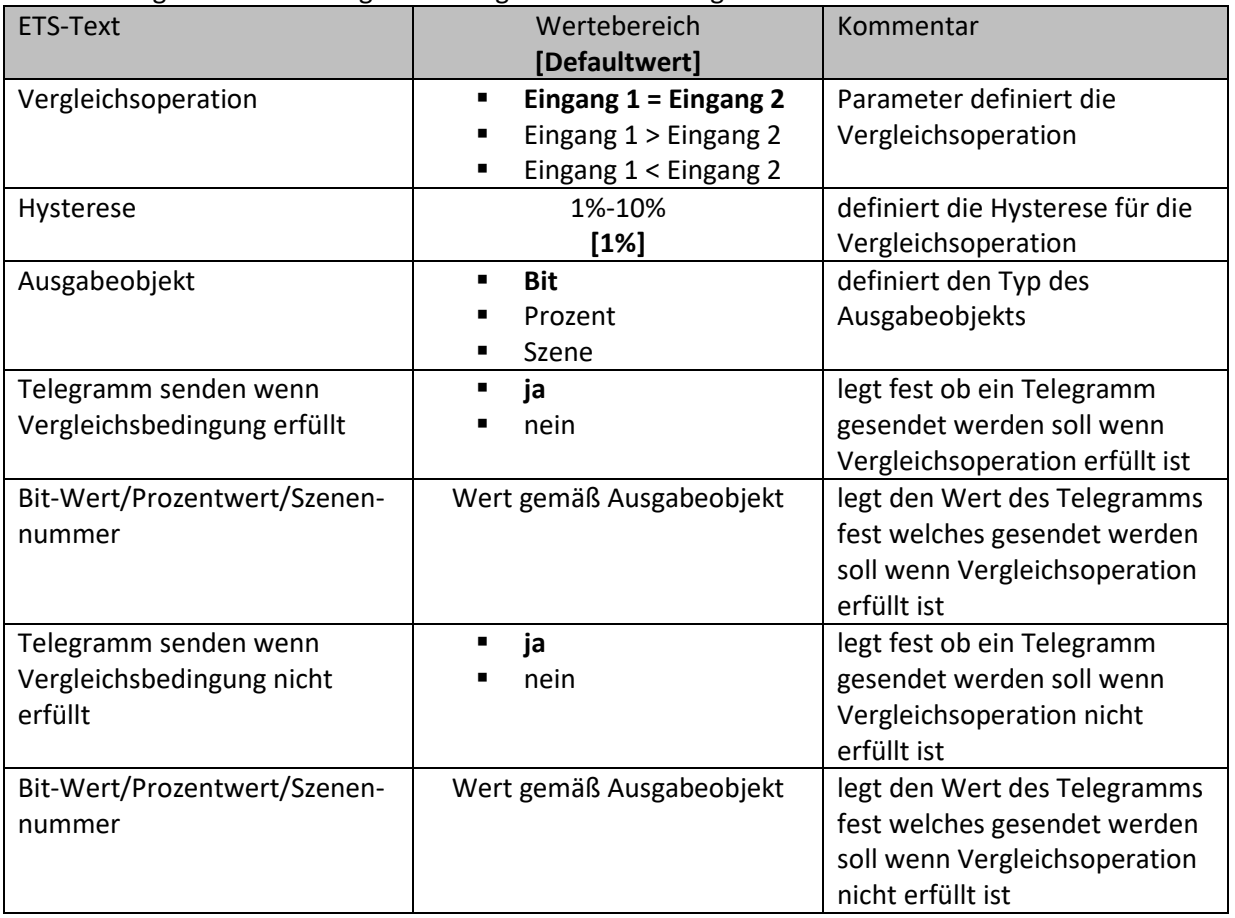

Die nachfolgende Tabelle zeigt die verfügbaren Einstellmöglichkeiten:

<span id="page-37-2"></span>**Tabelle 36: Vergleichsoperation: Vergleich**

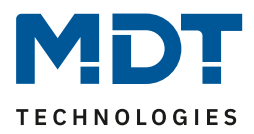

Die Vergleichsoperationen arbeiten wie folgt:

▪ **Eingang 1 = Eingang 2**

Mittels der Hysterese wird anhand des ersten Messwertes ein Korridor berechnet in welchem sich der Messwerteingang 2 befinden muss damit die Bedingung erfüllt ist. Hat z.B. der Messwerteingang 1 den momentanen Wert von 10°C und die Hysterese beträgt 5%, so muss der Messwerteingang zwischen 9,5°C und 10,5°C liegen damit die Vergleichsoperation erfüllt ist.

▪ **Eingang 1 > Eingang 2**

Mittels Hysterese und Messwert 1 wird die Ein- und Ausschaltschwelle berechnet. Liegt z.B. der Messwert bei 10°C und die Hysterese ist zu 5% gewählt, so ist die Bedingung erfüllt wenn der Messwerteingang 2 unter 9,5°C fällt. Die Bedingung ist nun nicht mehr erfüllt wenn der Messwerteingang 2 über 10,5°C steigt.

▪ **Eingang 1 < Eingang 2**

Mittels Hysterese und Messwert 1 wird die Ein- und Ausschaltschwelle berechnet. Liegt z.B. der Messwert bei 10°C und die Hysterese ist zu 5% gewählt, so ist die Bedingung erfüllt wenn der Messwerteingang 2 über 10,5°C steigt. Die Bedingung ist nun nicht mehr erfüllt wenn der Messwerteingang 2 wieder unter 9,5°C fällt.

Die folgende Tabelle zeigt die dazugehörigen Kommunikationsobjekte:

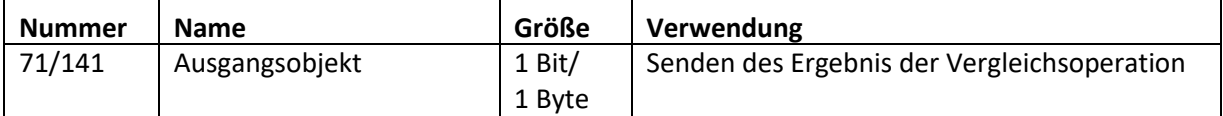

<span id="page-38-0"></span>**Tabelle 37: Kommunikationsobjekte – Vergleichsoperation: Vergleich**

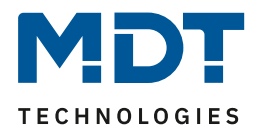

#### <span id="page-39-0"></span>**7.3.2 Arithmetisch**

Mit den arithmetischen Operationen können zwei Messwerte addiert, subtrahiert oder der Mittelwert aus beiden Werten gebildet werden.

Die nachfolgende Tabelle zeigt die verfügbaren Einstellmöglichkeiten:

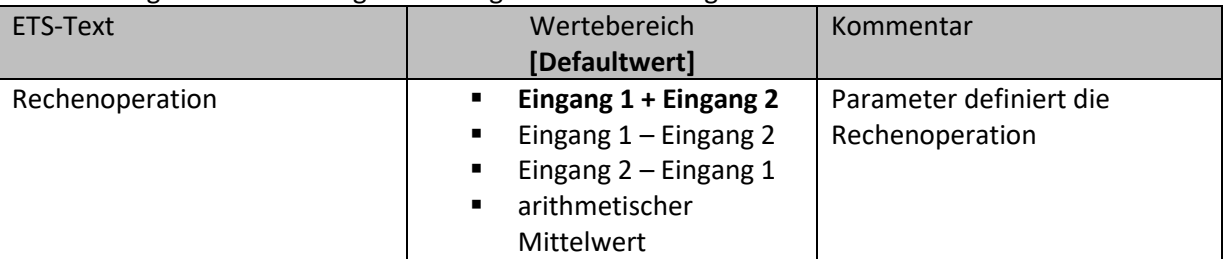

<span id="page-39-1"></span>**Tabelle 38: Vergleichsoperation: Arithmetisch**

Die folgende Tabelle zeigt die dazugehörigen Kommunikationsobjekte:

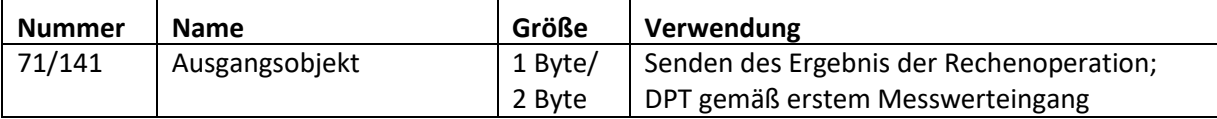

<span id="page-39-2"></span>**Tabelle 39: Kommunikationsobjekte – Vergleichsoperation: Arithmetisch**

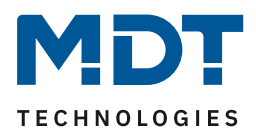

## <span id="page-40-0"></span>**8 Index**

## <span id="page-40-1"></span>**8.1 Abbildungsverzeichnis**

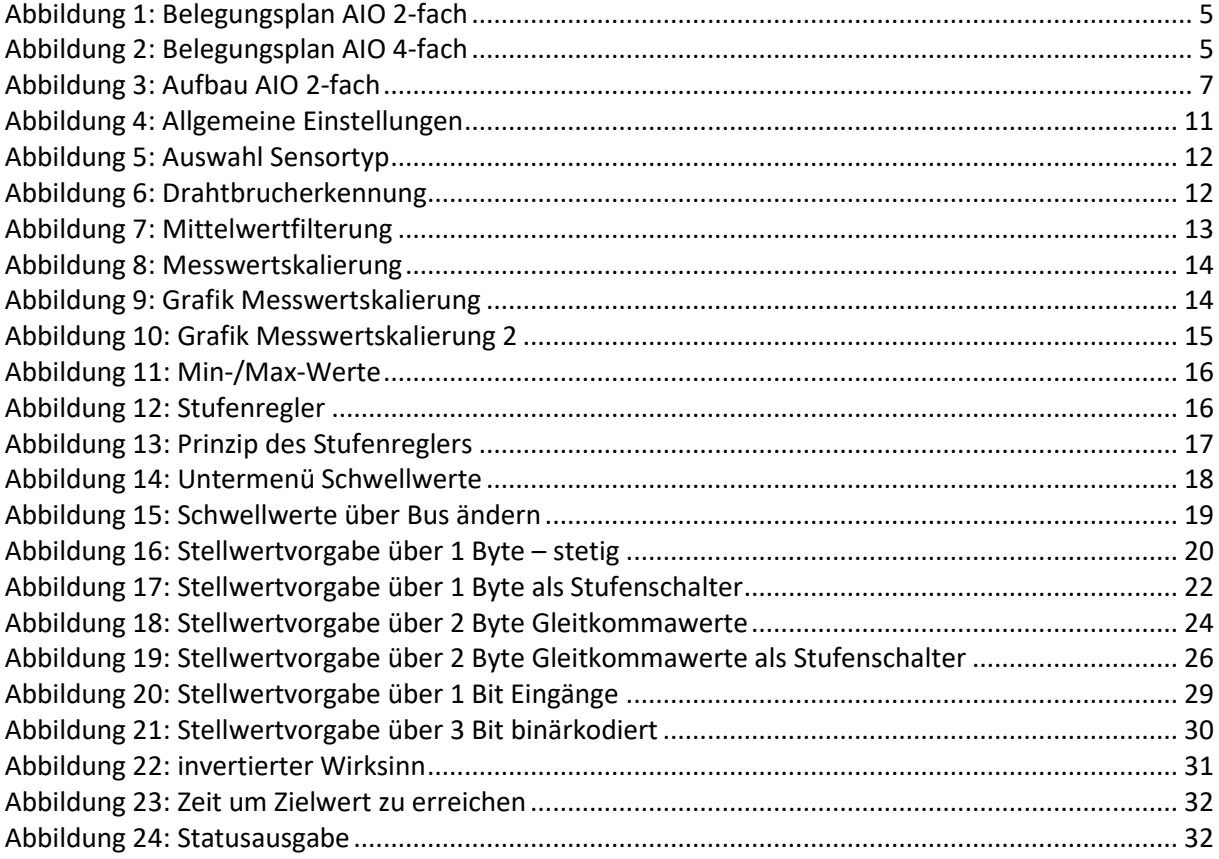

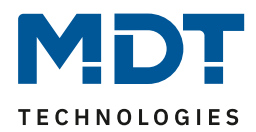

## <span id="page-41-0"></span>**8.2 Tabellenverzeichnis**

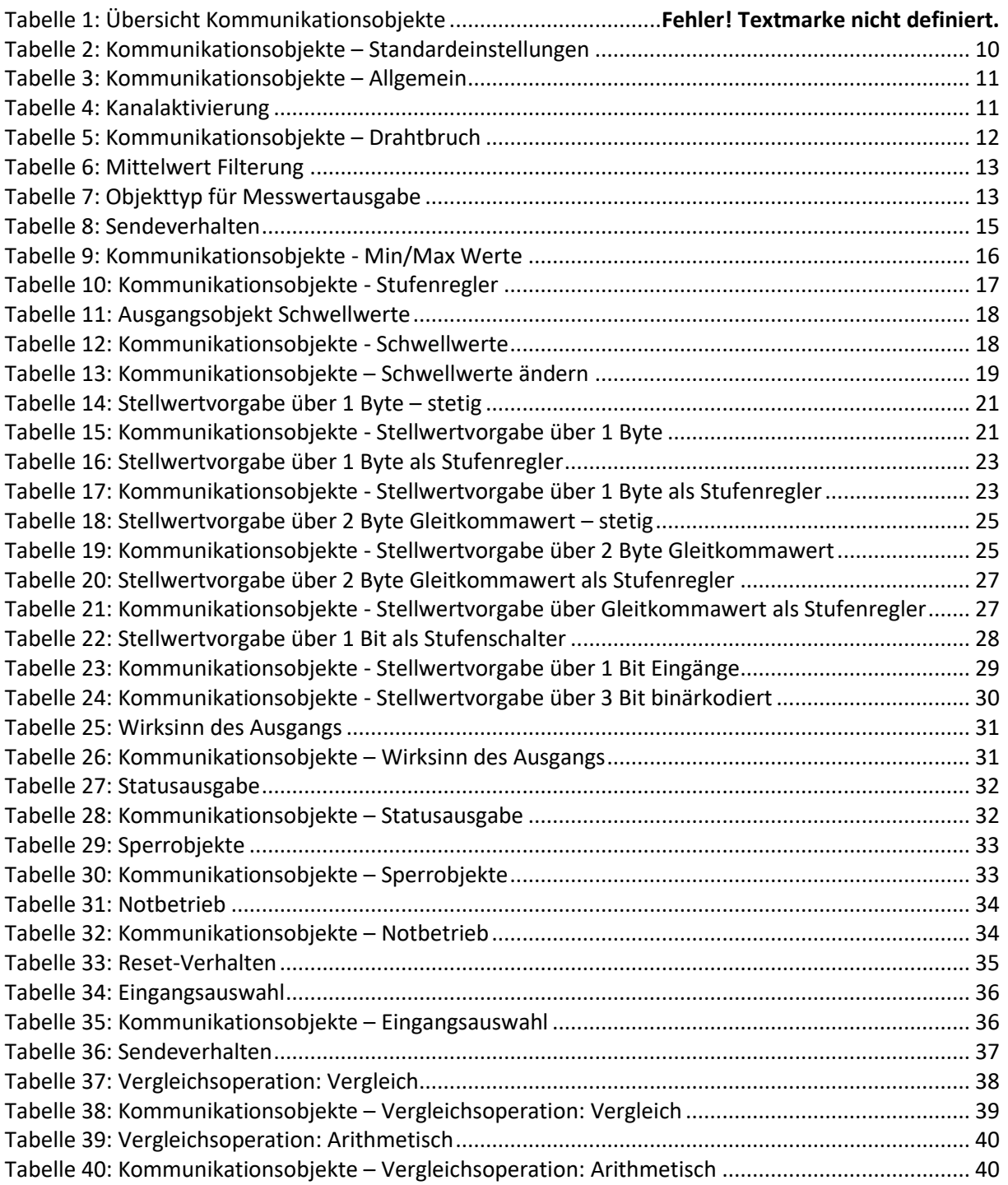

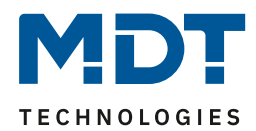

## <span id="page-42-0"></span>**9 Anhang**

#### <span id="page-42-1"></span>**9.1 Gesetzliche Bestimmungen**

Die oben beschriebenen Geräte dürfen nicht in Verbindung mit Geräten benutzt werden, welche direkt oder indirekt menschlichen-, gesundheits- oder lebenssichernden Zwecken dienen. Ferner dürfen die beschriebenen Geräte nicht benutzt werden, wenn durch ihre Verwendung Gefahren für Menschen, Tiere oder Sachwerte entstehen können.

Lassen Sie das Verpackungsmaterial nicht achtlos liegen, Plastikfolien/-tüten etc. können für Kinder zu einem gefährlichen Spielzeug werden.

#### <span id="page-42-2"></span>**9.2 Entsorgungsroutine**

Werfen Sie die Altgeräte nicht in den Hausmüll. Das Gerät enthält elektrische Bauteile, welche als Elektronikschrott entsorgt werden müssen. Das Gehäuse besteht aus wiederverwertbarem Kunststoff.

#### <span id="page-42-3"></span>**9.3 Montage**

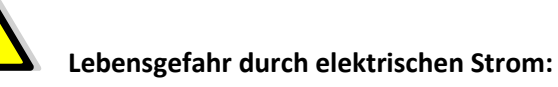

Alle Tätigkeiten am Gerät dürfen nur durch Elektrofachkräfte erfolgen. Die länderspezifischen Vorschriften, sowie die gültigen EIB-Richtlinien sind zu beachten.

#### <span id="page-42-4"></span>**9.4 History**